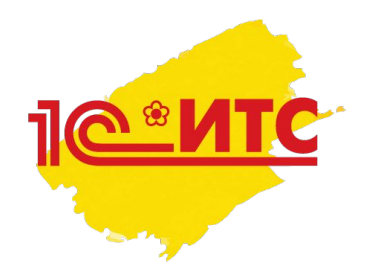

# ИНФОРМАЦИОННАЯ СИСТЕМА 1С:ИТС 1С:ЛЕКТОРИЙ ОТВЕЧАЕТ АУДИТОР

Первая демонстрация Тайминг – 20 минут

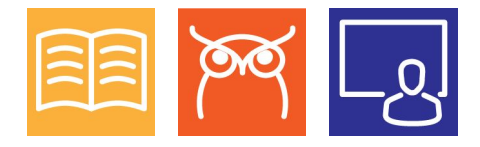

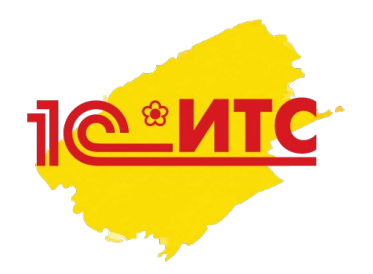

#### Все действия, описанные в презентации, необходимо выполнять вживую на сайте its.1c.ru

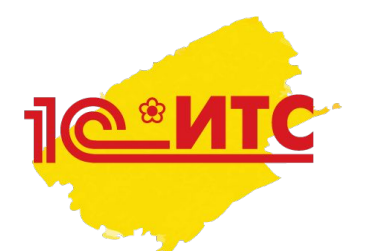

## Примерный план действий специалиста во время первой демонстрации ИС 1С:ИТС

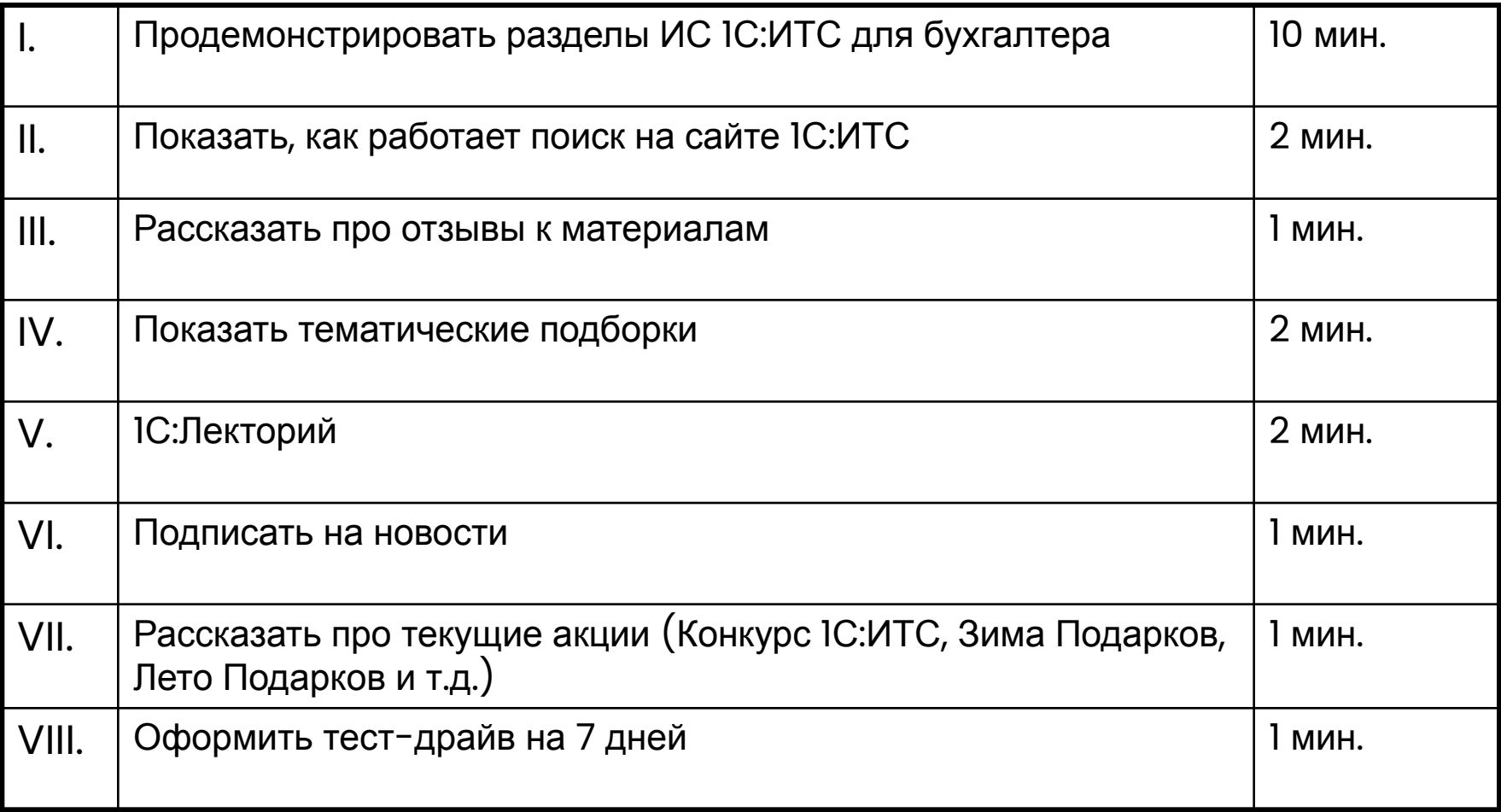

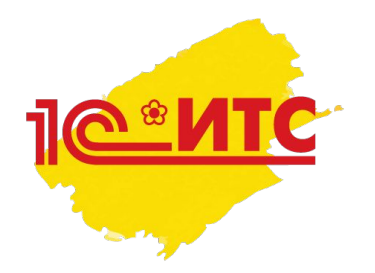

Начинаем диалог с клиентом

Информационная система 1С:ИТС отличается от других справочных бухгалтерских систем тем, что в ней, помимо консультационной и аналитической информации в области бухгалтерского, налогового и кадрового учёта и т.п., есть информация о том, как действовать в программах 1С,

и эта информация – «из первых рук».

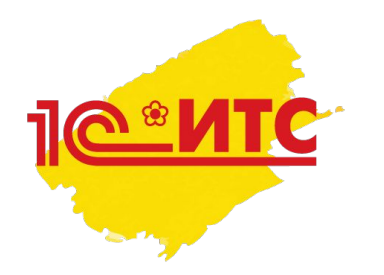

Начинаем диалог с клиентом

Авторы материалов – эксперты и разработчики фирмы 1С,т.е. те люди, которые лучше других знают, как правильно действовать в программах 1С

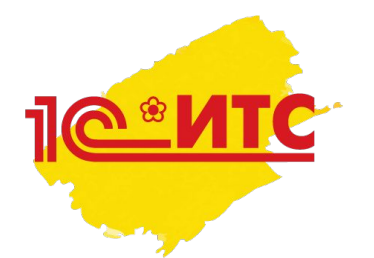

### План действий специалиста по сопровождению во время первой демонстрации ИС 1С:ИТС

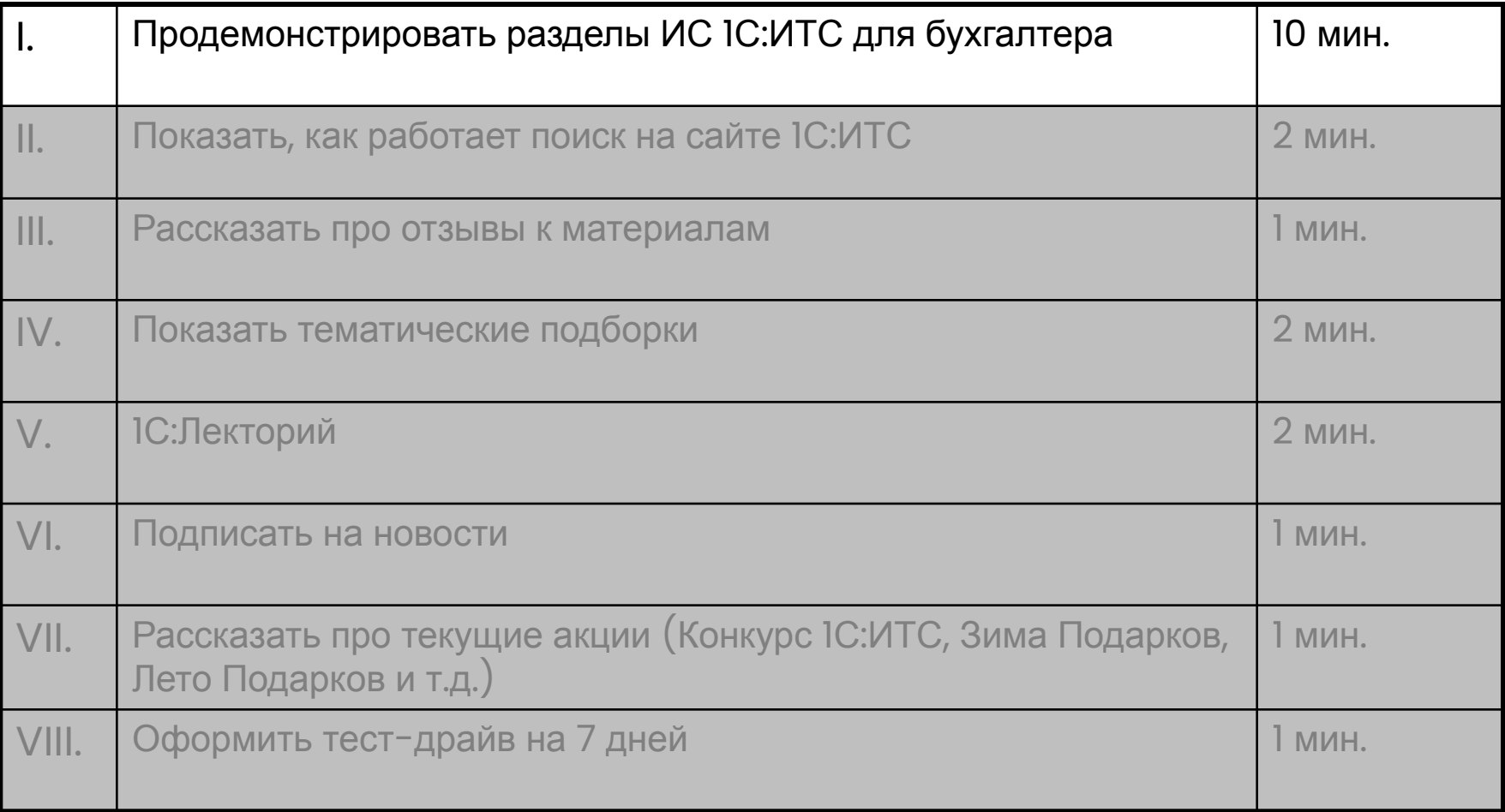

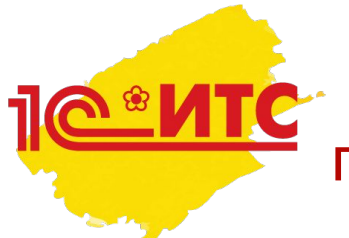

I. Разделы ИС 1С:ИТС, которые можно продемонстрировать бухгалтеру (коммерция)

- 1. Бухгалтерский и налоговый учёт
- 2. Налоги и взносы
- 3. Отчётность
- 4. Календарь бухгалтера
- 5. Отвечает аудитор
- 6. Юридическая поддержка
- 7. Книги и периодика

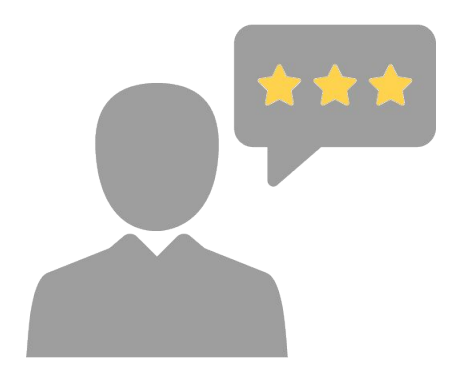

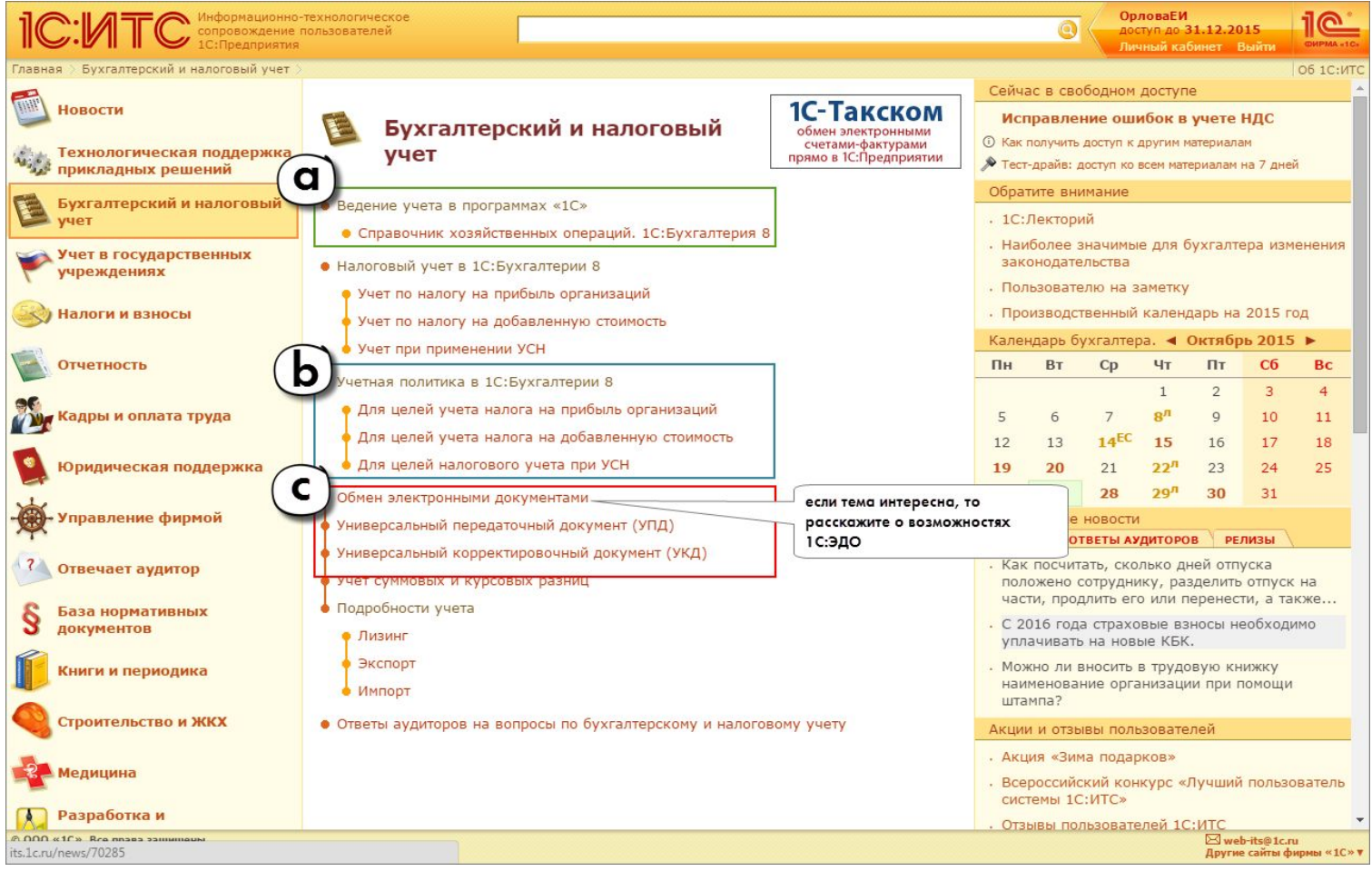

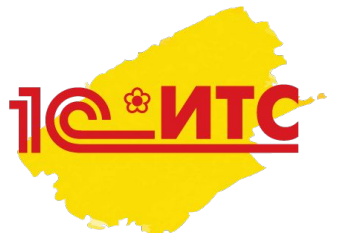

a. Ведение учёта в программах «1С» – Справочник хозяйственных операций. 1С: Бухгалтерия 8

Что говорить (позиционирование):

Пошаговые практические примеры по ведению бухгалтерского учёта в программе 1С (с иллюстрациями)

Рассмотрены и простые, и сложные ситуации

Помогут провести экспресс-анализ учёта, выявить ошибки, оформить сложные операции

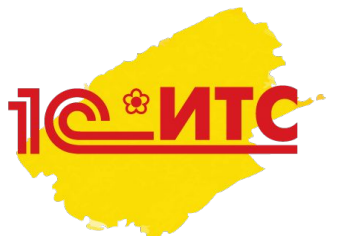

- Как показать пример из Справочника хозяйственных операций 1С:Бухгалтерия 8:
- Рубрика «Расчёты и обязательства» (общие сведения) (1)
- Статья «Зачёт обеспечительного платежа в счёт исполнения обязательств при расторжении договора аренды (позиция арендатора)» <u>(2)</u>
	- **– Закладка «Справка»** (3): обоснование ситуации с т.з. гражданского законодательства, бухгалтерского и налогового учёта
	- Здесь же справа блок **«См.также»** (4): дополнительные материалы информационной системы 1С:ИТС по теме – готовая форма договора аренды, консультации по налогообложению и др.
	- **– Закладка «БП 8 РЕД.3»** (5) : сам практический пример, что нужно сделать в 1С шаг за шагом,
	- Плюс **детализация проводок** (6) и описание **пакета документов** (7), который нужен для корректного документального оформления операции
	- Подобные закладки есть во всех учётный справочниках по программам 1С

Демонстрация примера из Справочника хозяйственных операций. 1С:Бухгалтерия 8 (на сайте)

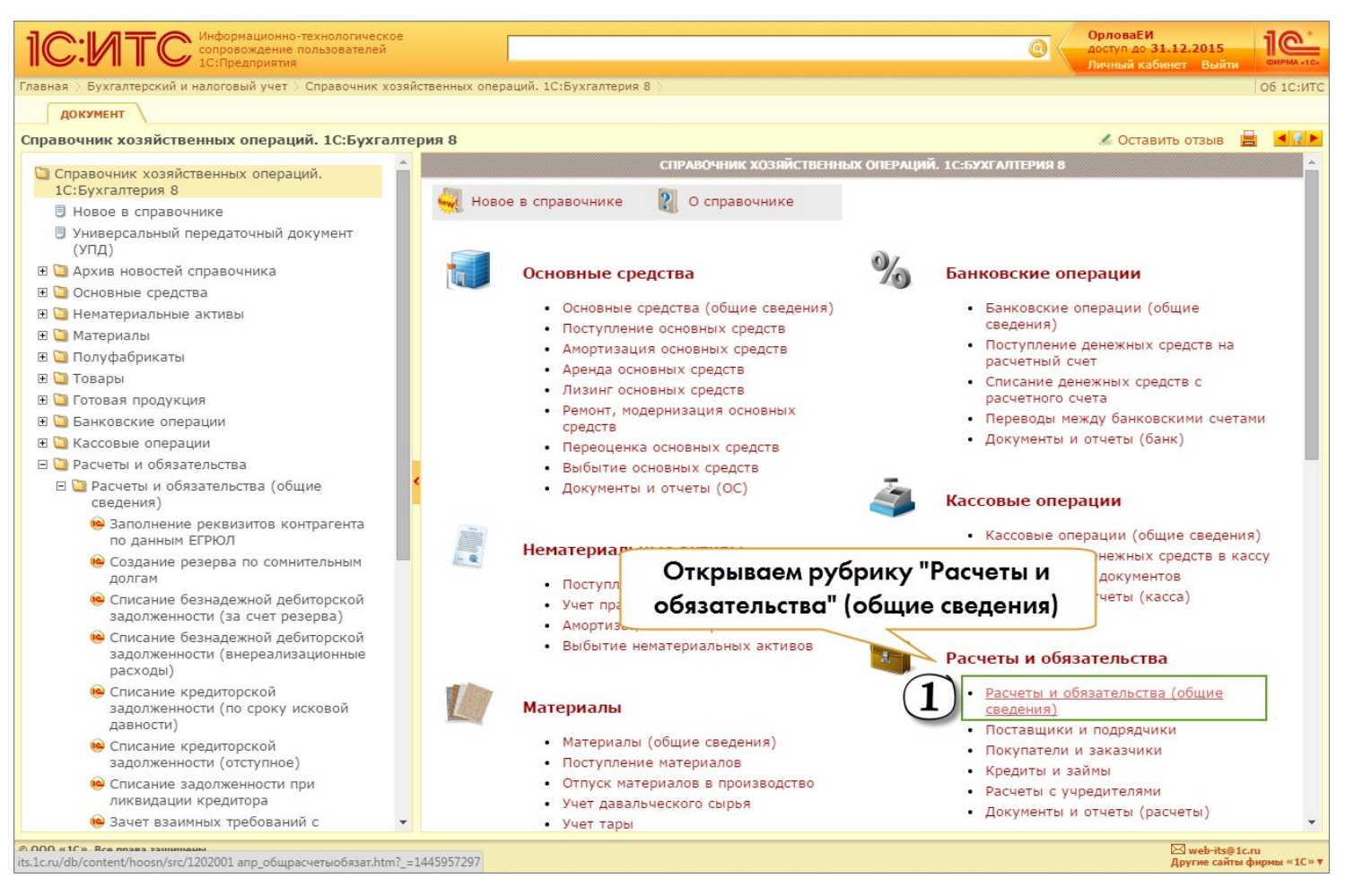

ИТС -Демонстрация примера из Справочника хозяйственных операций. 1С:Бухгалтерия 8 (на сайте)

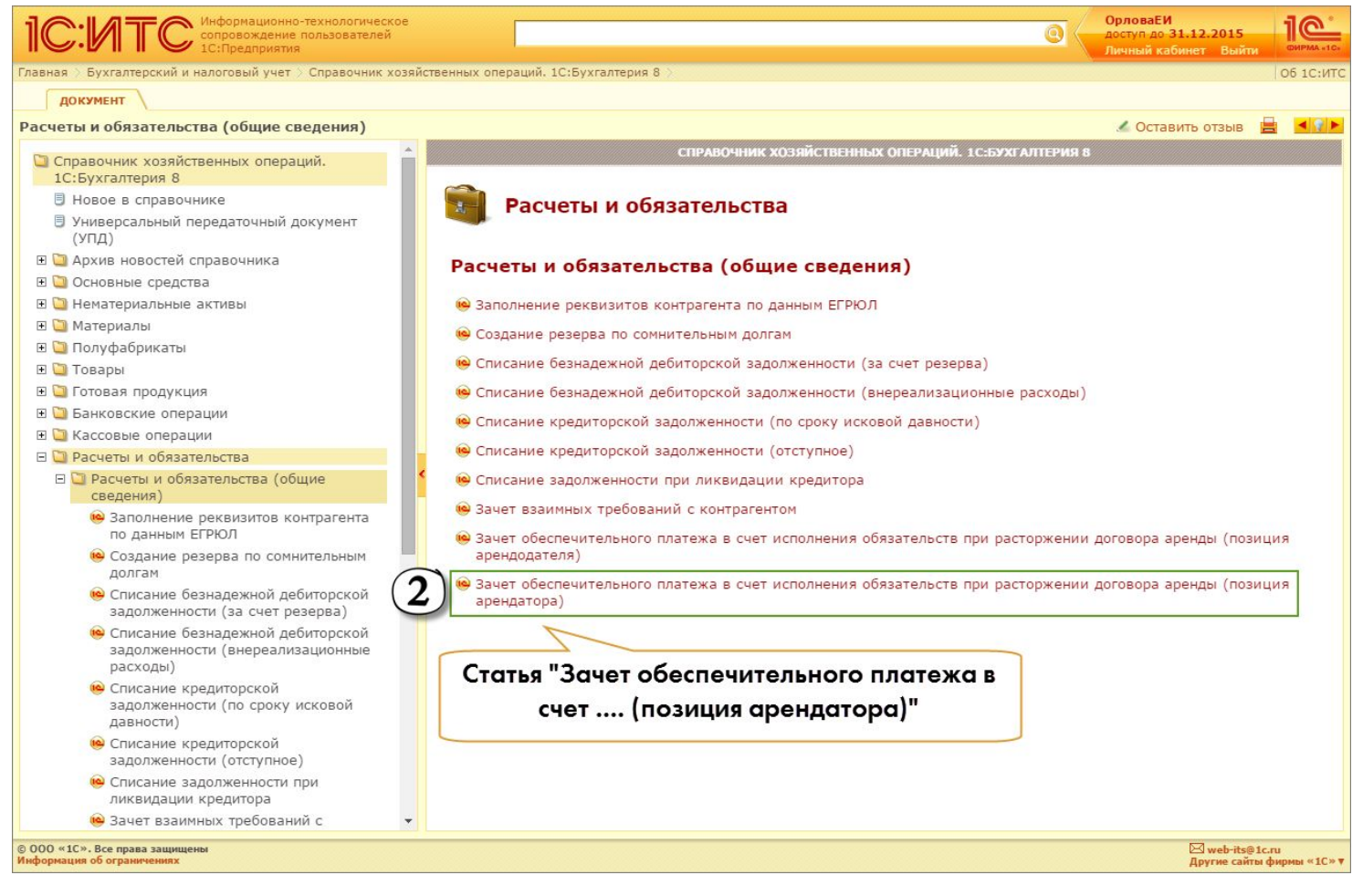

**АТС** - Демонстрация примера из Справочника хозяйственных операций. 1С:Бухгалтерия 8 (на сайте)

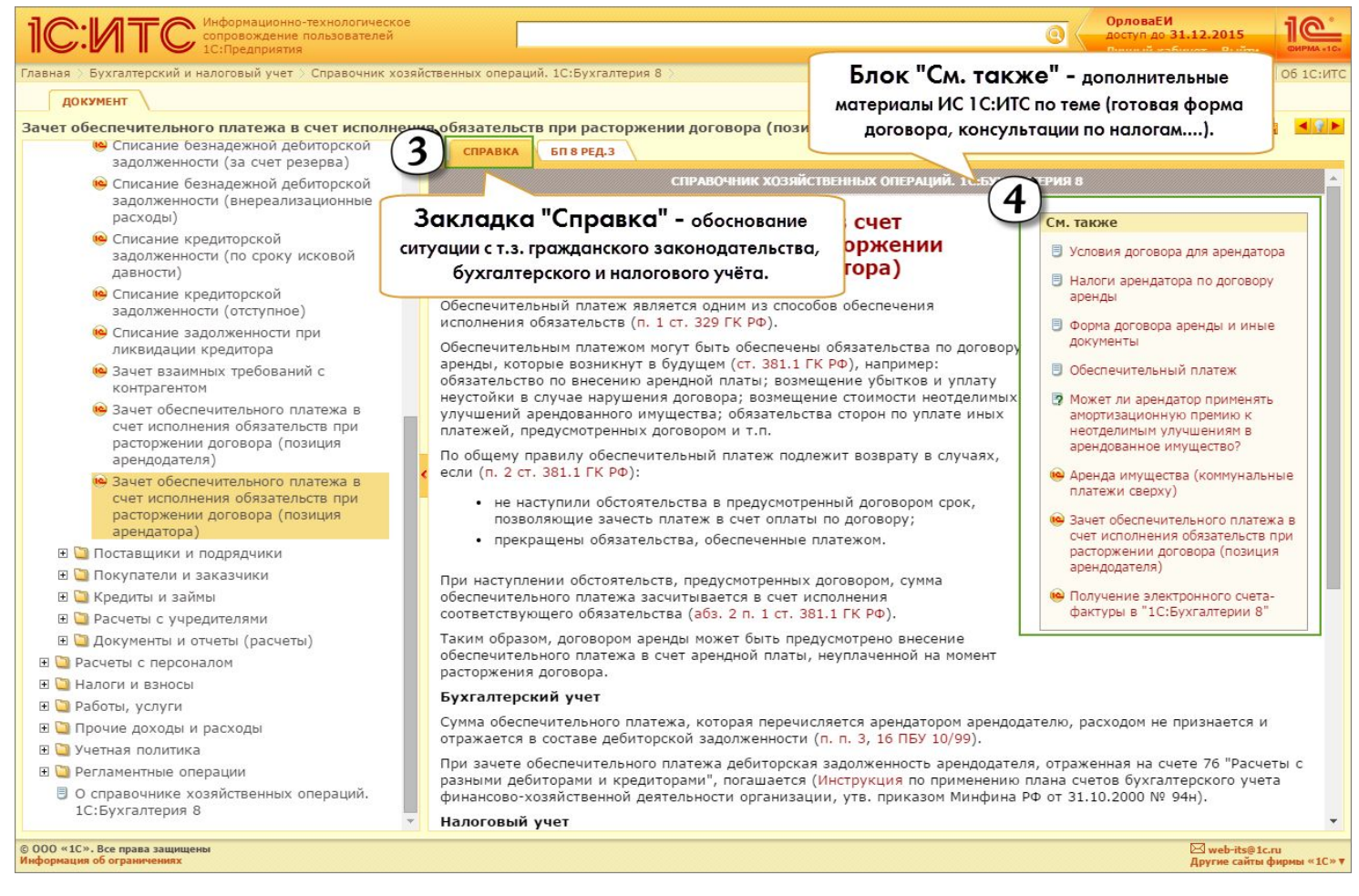

Демонстрация примера из Справочника хозяйственных **ATC** операций. 1С:Бухгалтерия 8 (на сайте)

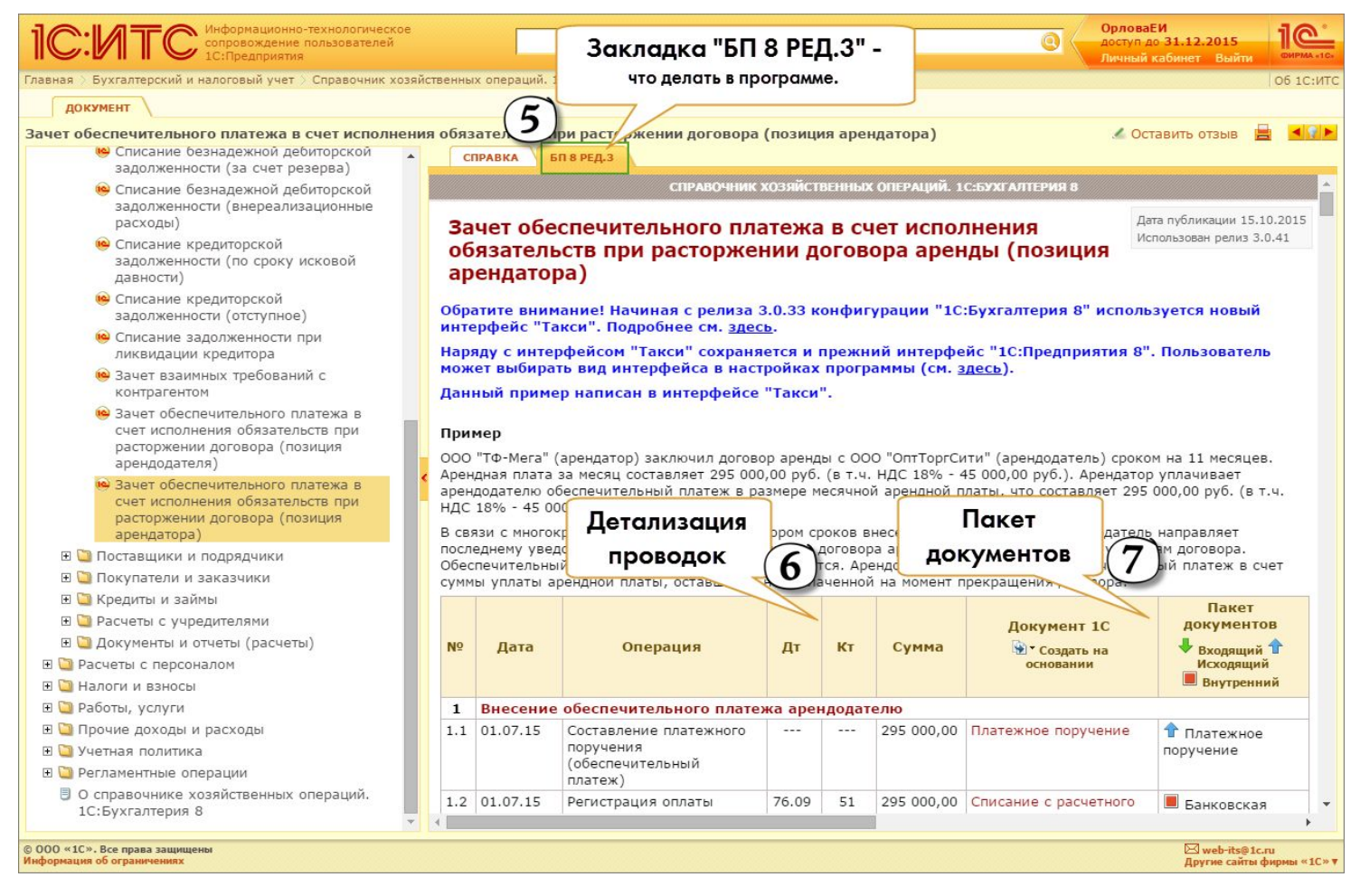

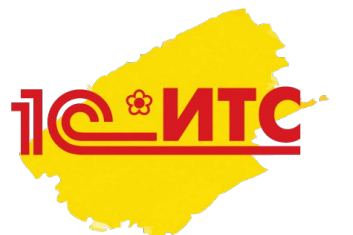

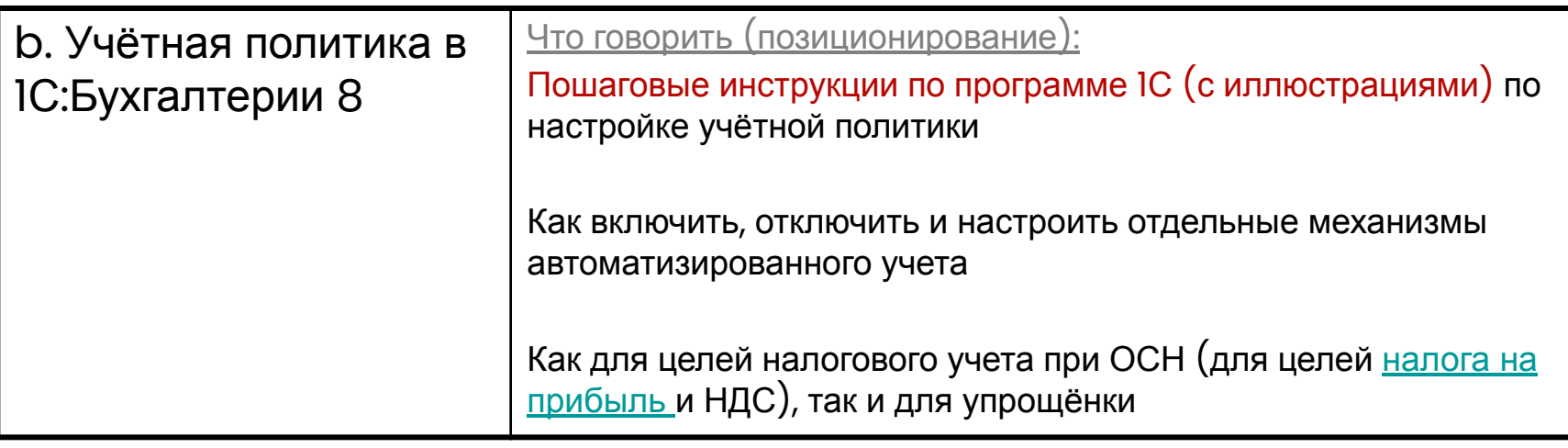

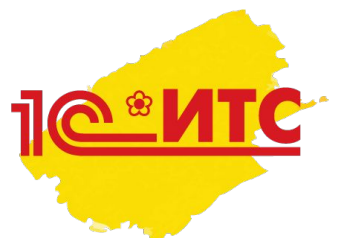

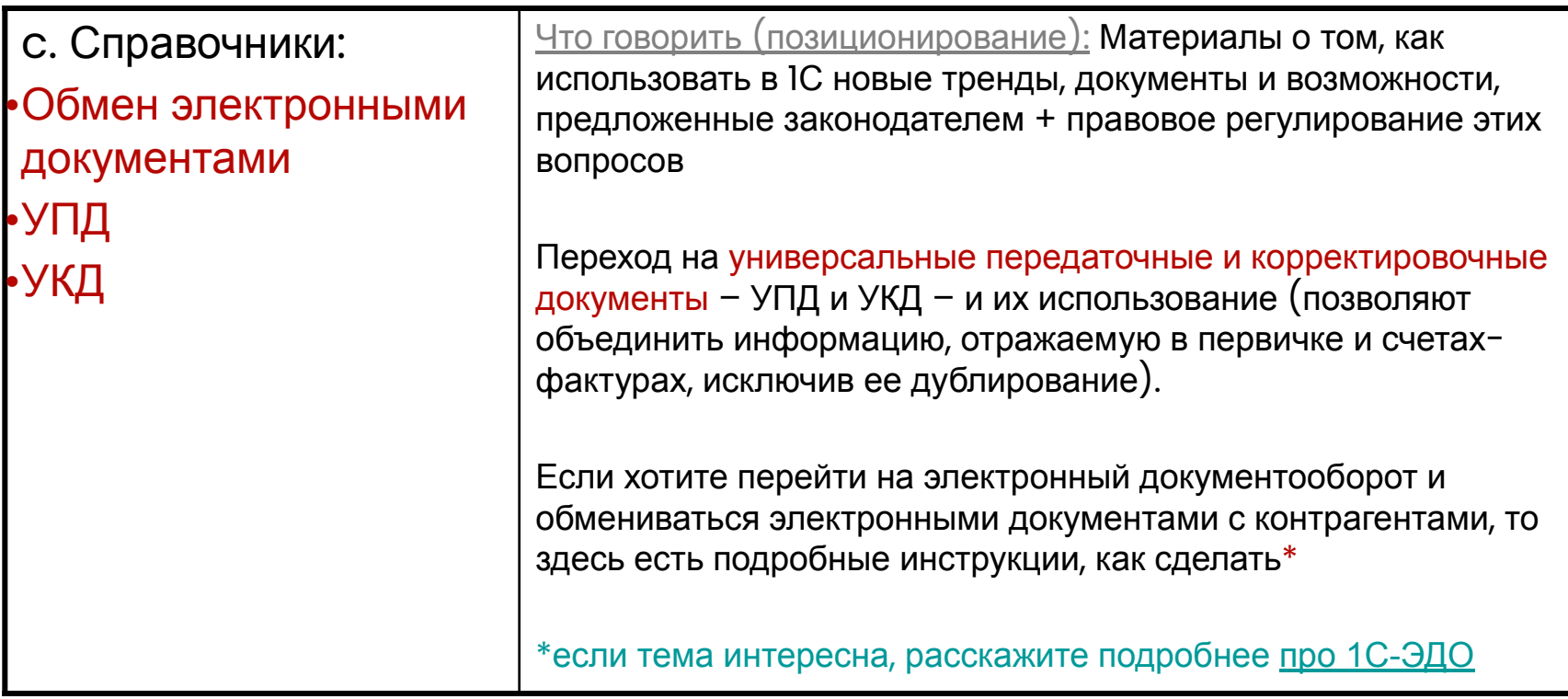

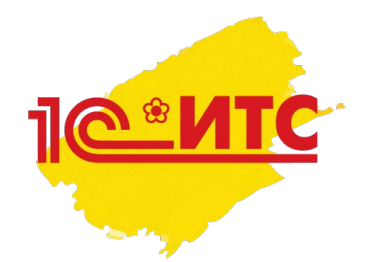

# 2. Раздел «Налоги и взносы» ЧТО ПОКАЗЫВАТЬ В РАЗДЕЛЕ?

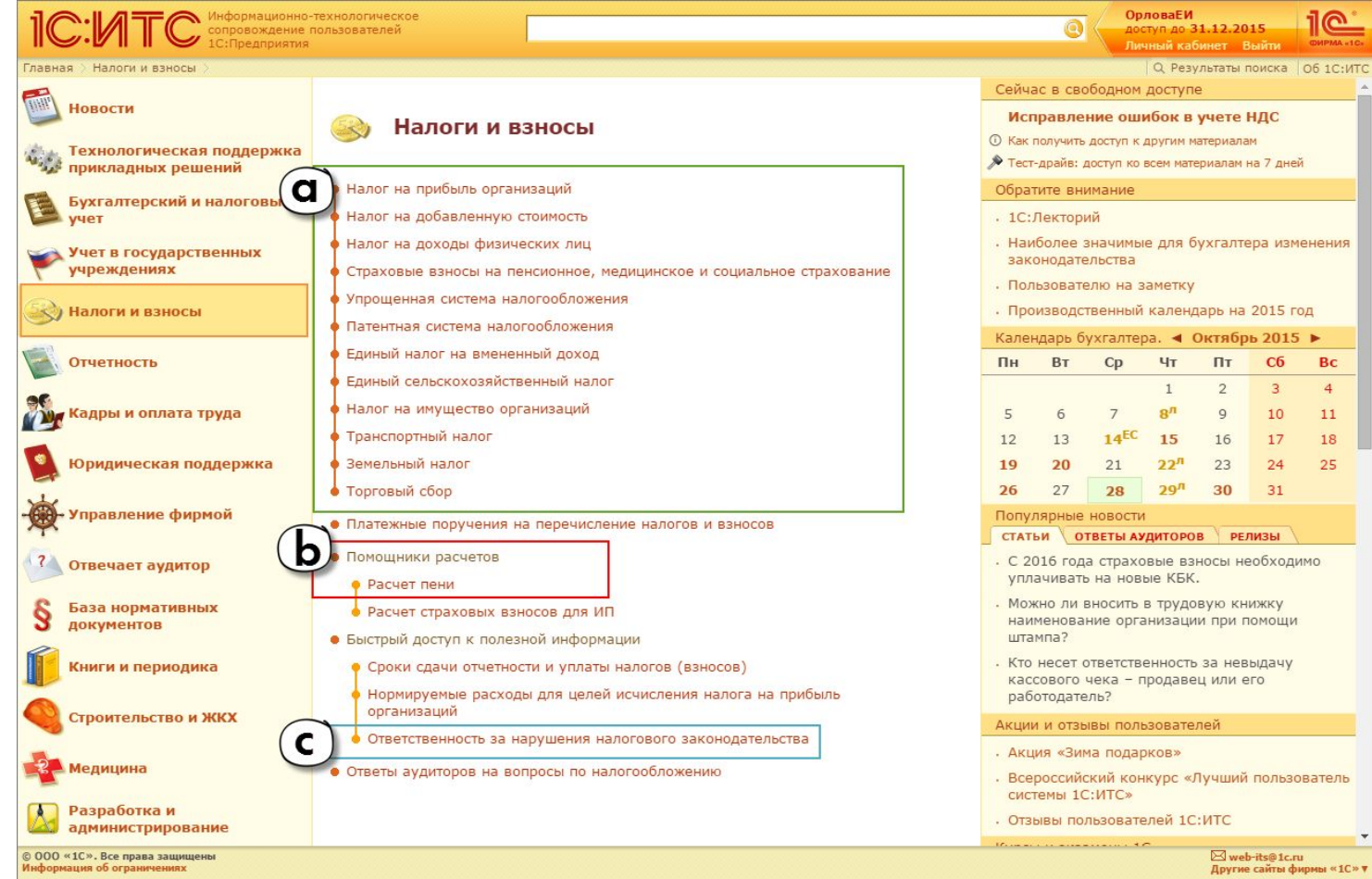

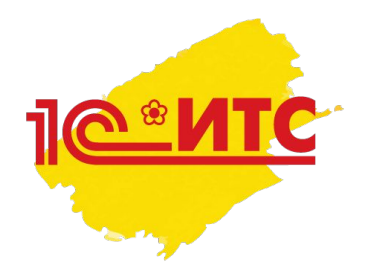

# 2. Раздел «Налоги и взносы» ЧТО ПОКАЗЫВАТЬ В РАЗДЕЛЕ?

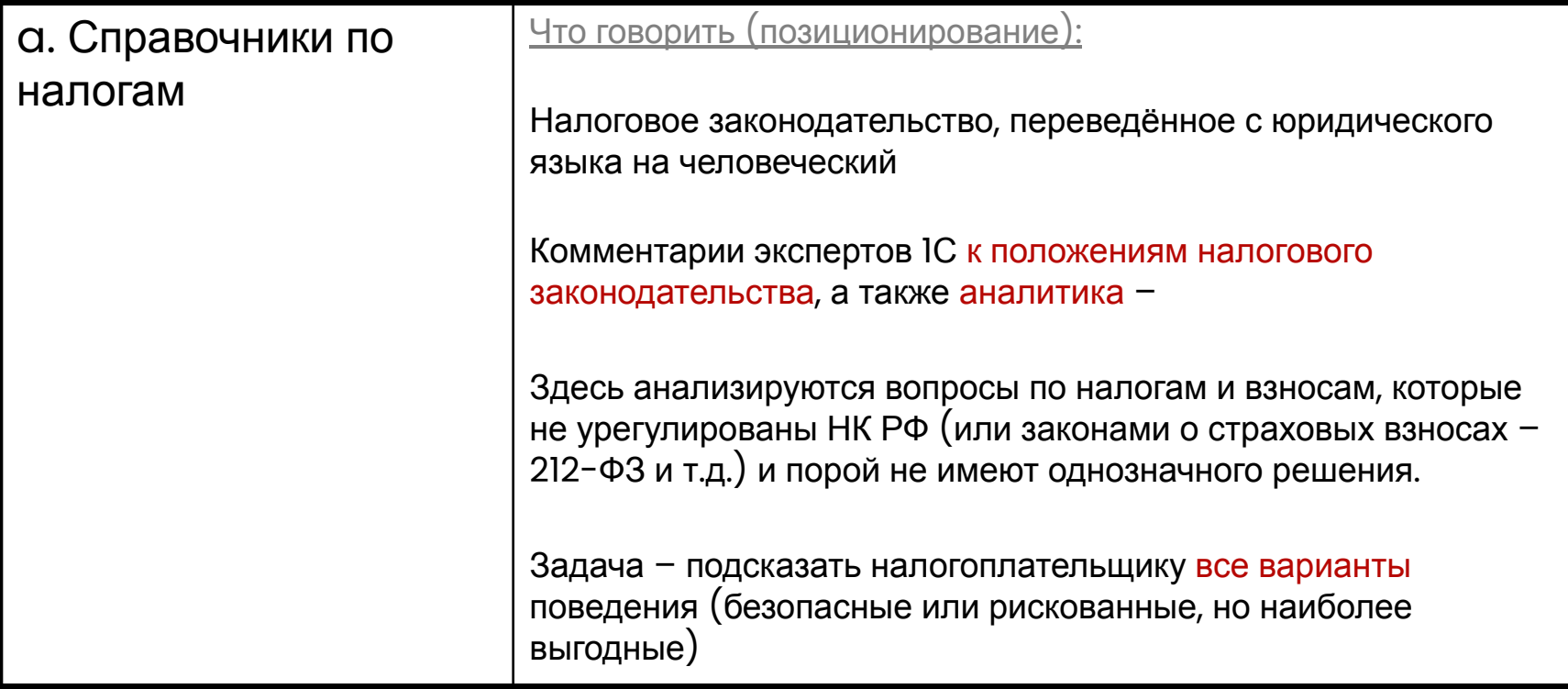

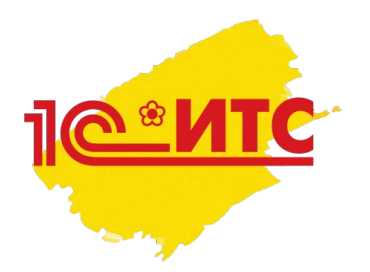

# 2. Раздел «Налоги и взносы» ЧТО ПОКАЗЫВАТЬ В РАЗДЕЛЕ?

- Показать пример из справочника «Налог на добавленную стоимость», например:
- Рубрика «Момент определения налоговой базы» (1)
- Статья-рекомендация «На какой момент определяется налоговая база по НДС при непрерывном длительном оказании услуг (аренда, абонентское обслуживание)?» <u>(2)</u>
	- **– Почему возник вопрос** (3): описание проблемной ситуации в данном вопросе не ясно, что является «днем оказания услуги» и «предоплатой», а определение этих моментов важно для соблюдения срока выставления счетов-фактур и начисления НДС для уплаты в бюджет.
	- **– Рекомендации** (4) подтверждаются письмами контролирующих органов и судебными решениями, что помогает компании выбрать оптимальный вариант поведения.
	- Здесь же справа блок **«См.также»** (5): дополнительные материалы информационной системы 1С:ИТС по теме – как оформлять расчёты НДС при получении авансов в программах 1С и др.
	- Аналогичным образом информация представлена и в остальных справочниках по налогам

#### Демонстрация примера из справочника «Налог на добавленную стоимость» (на сайте)

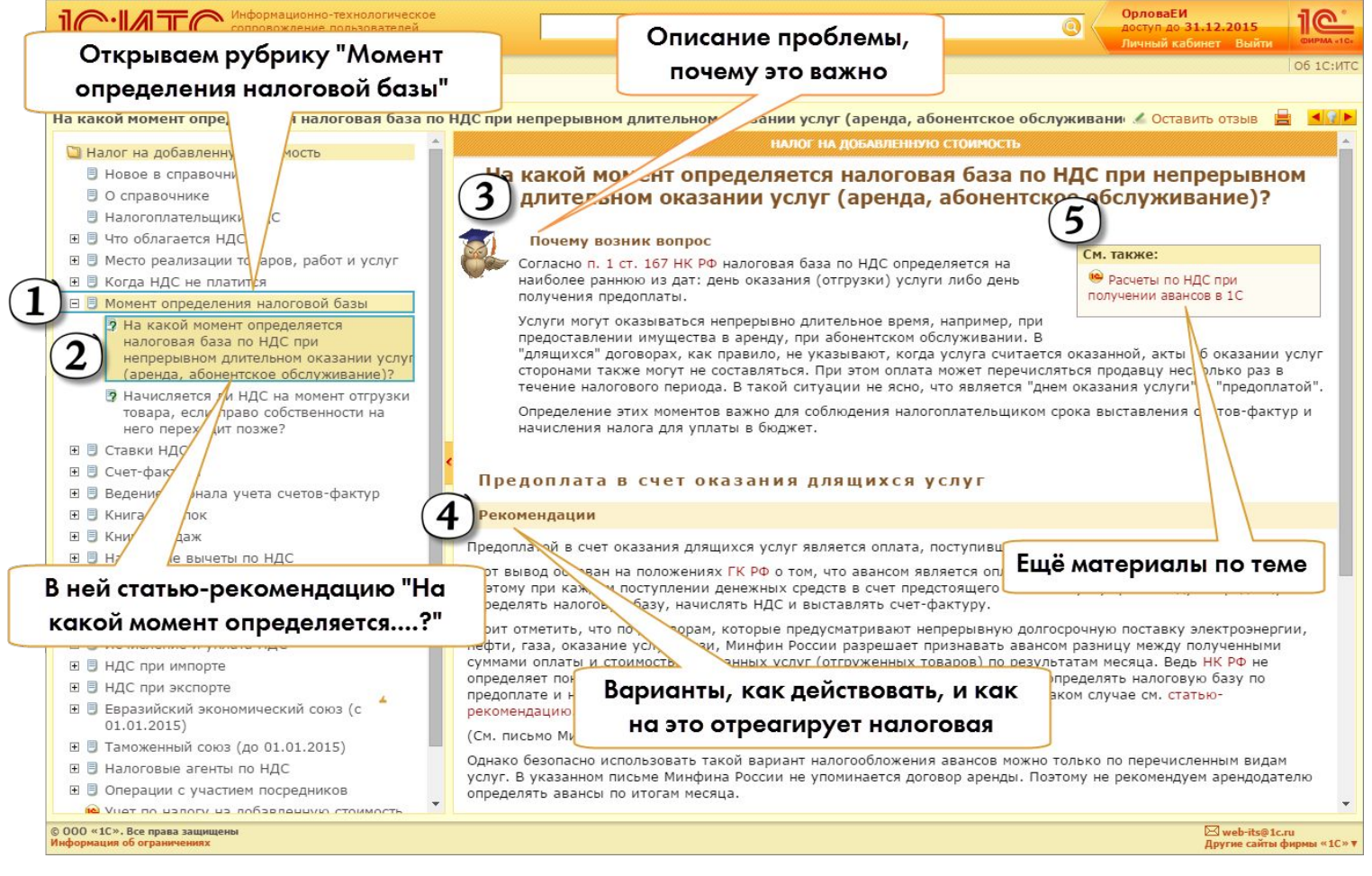

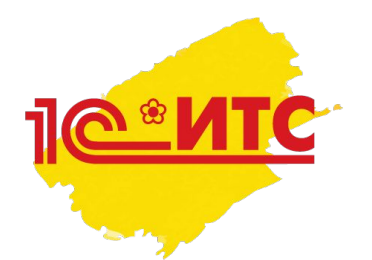

# 2. Раздел «Налоги и взносы» ЧТО ПОКАЗЫВАТЬ В РАЗДЕЛЕ?

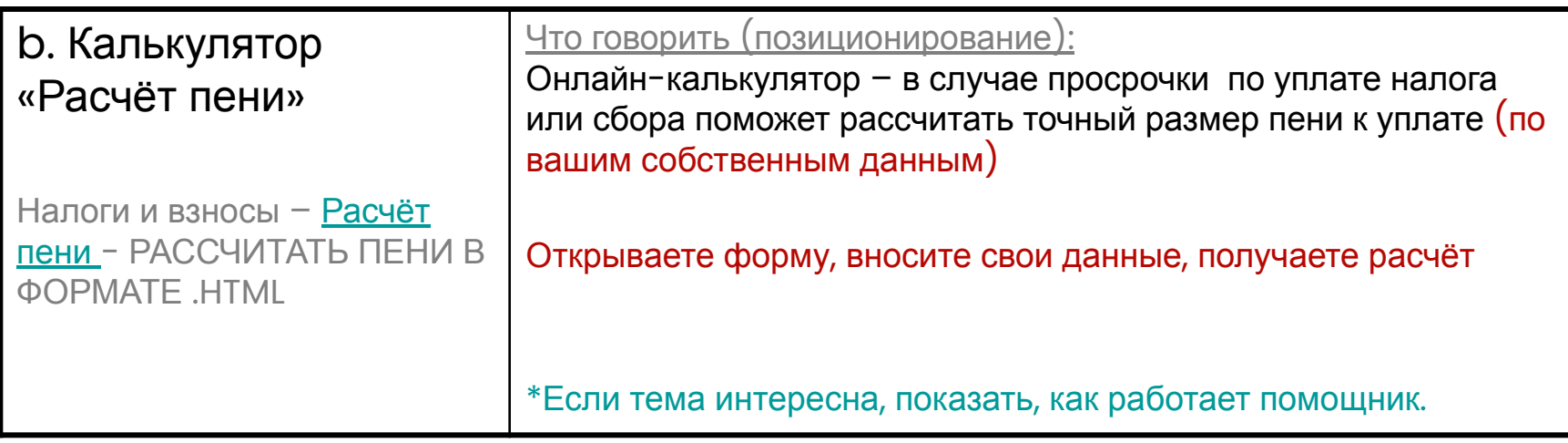

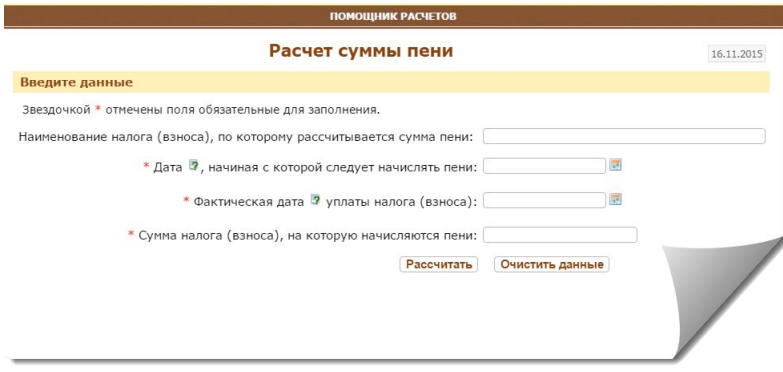

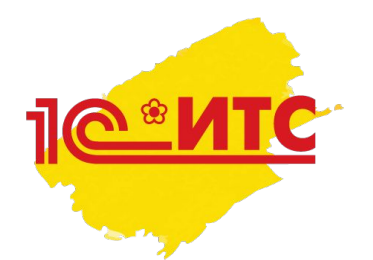

# 2. Раздел «Налоги и взносы» ЧТО ПОКАЗЫВАТЬ В РАЗДЕЛЕ?

с. Ответственность за нарушения налогового законодательства

Налоги и взносы – Ответственность за нарушение налогового законодательства

#### Что говорить (формулировка):

Таблица с полной информацией о видах налоговых правонарушений с актуальными размерами штрафов по НК РФ и КоАП РФ

Обновление таблицы происходит по мере изменения законодательства.

Открыть таблицу, показать

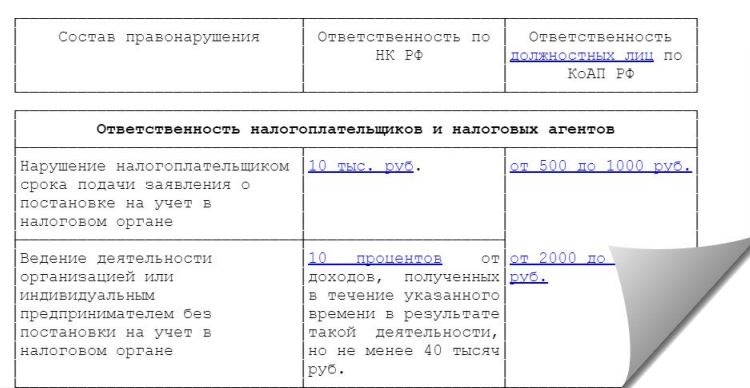

#### Ответственность за нарушения налогового законодательства

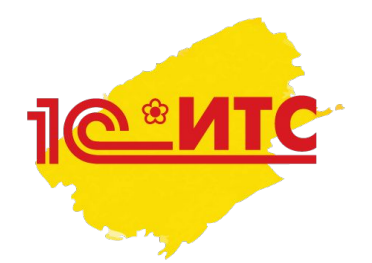

# 3. Раздел «Отчётность» ЧТО ПОКАЗЫВАТЬ В РАЗДЕЛЕ?

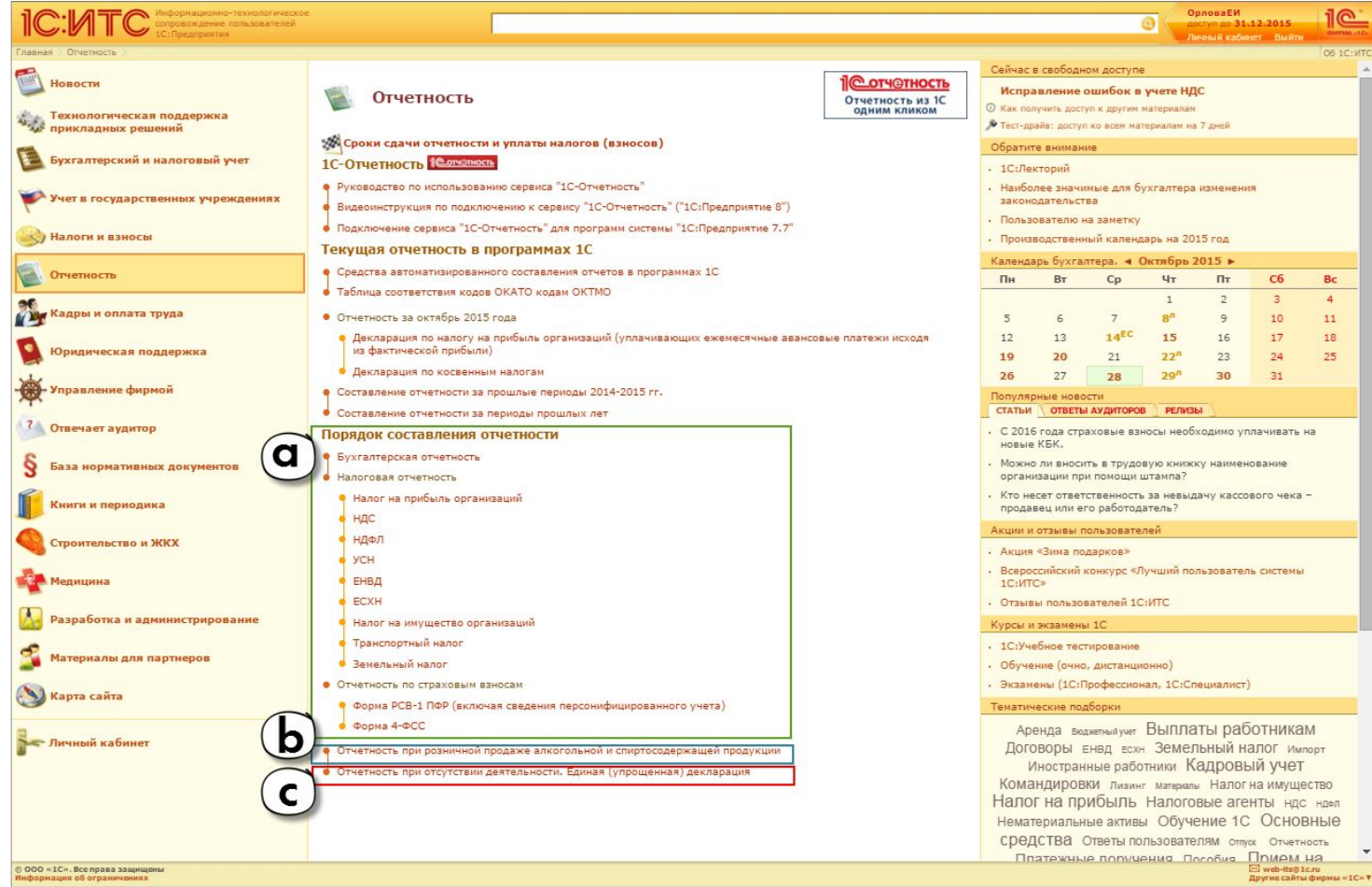

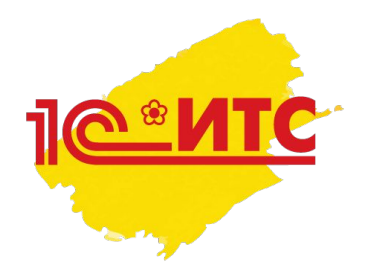

# 3. Раздел «Отчётность» ЧТО ПОКАЗЫВАТЬ В РАЗДЕЛЕ?

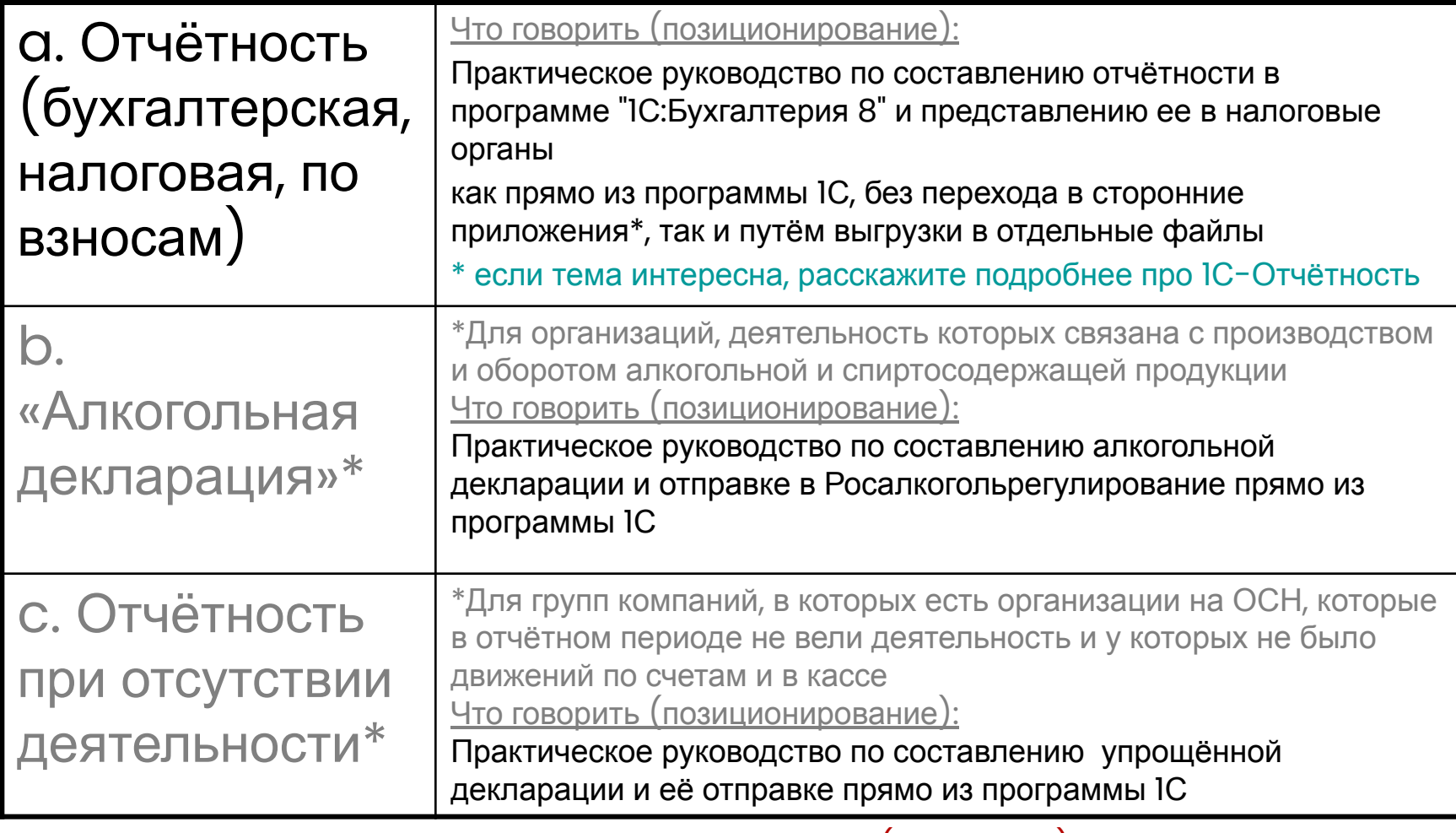

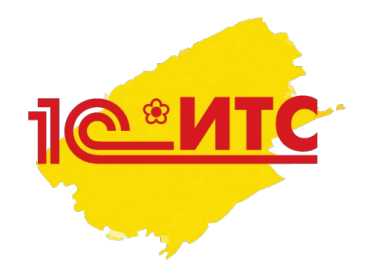

# 4. «Календарь бухгалтера» ЧТО ПОКАЗЫВАТЬ В РАЗДЕЛЕ?

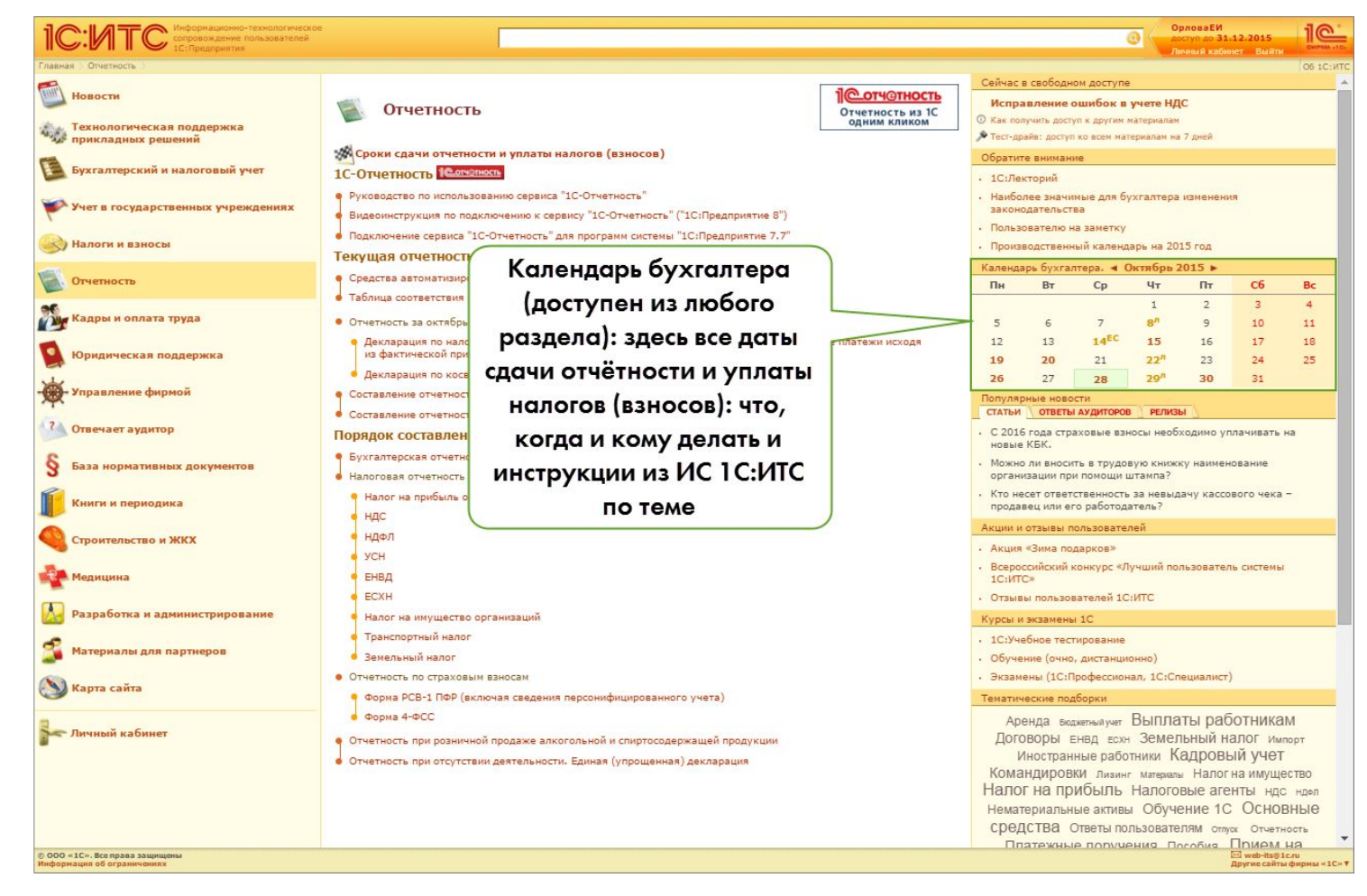

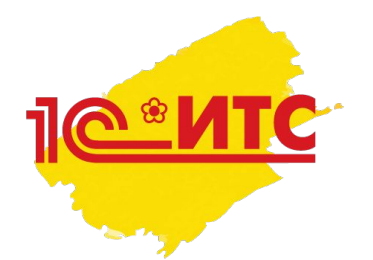

# 4. «Календарь бухгалтера» ЧТО ПОКАЗЫВАТЬ В РАЗДЕЛЕ?

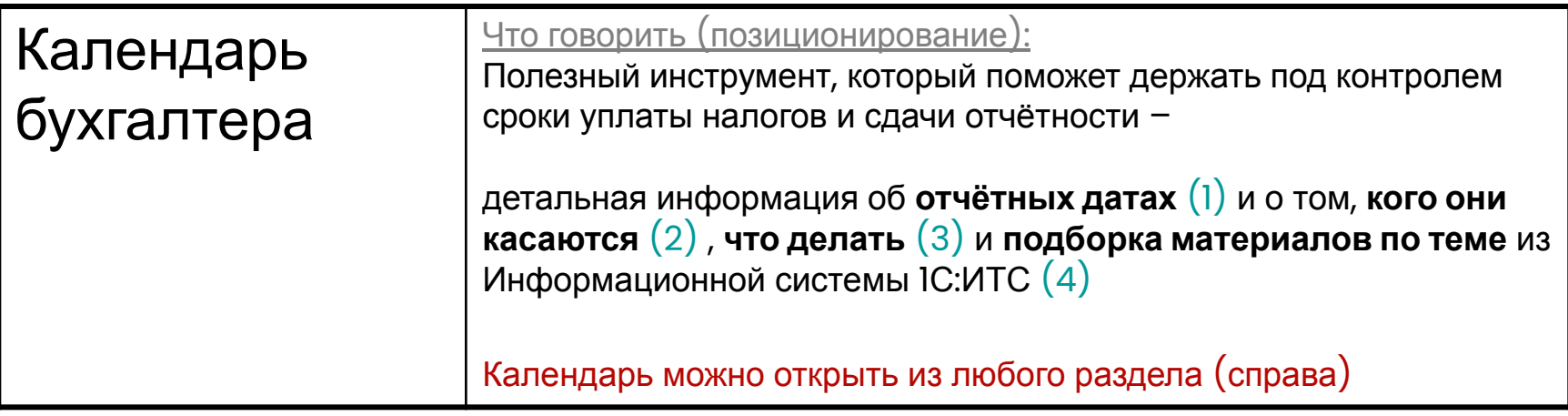

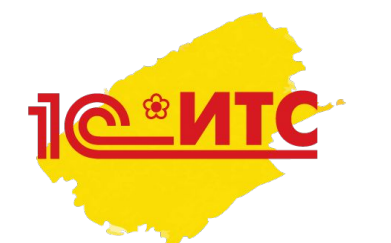

## Демонстрация календаря бухгалтера (на сайте)

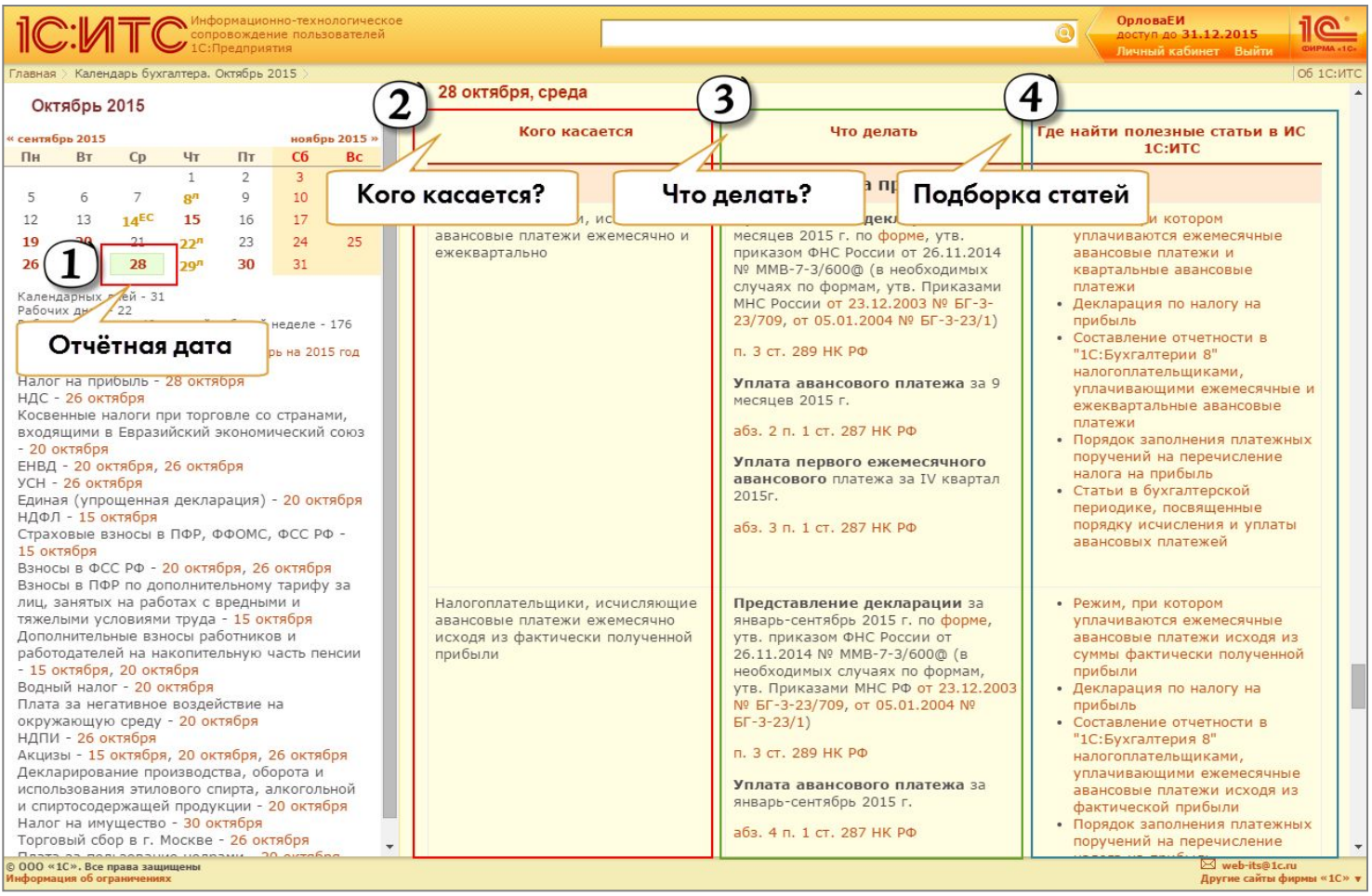

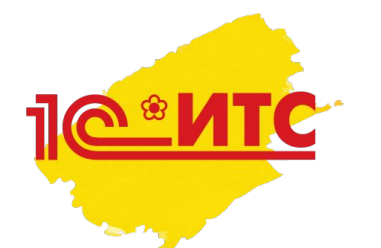

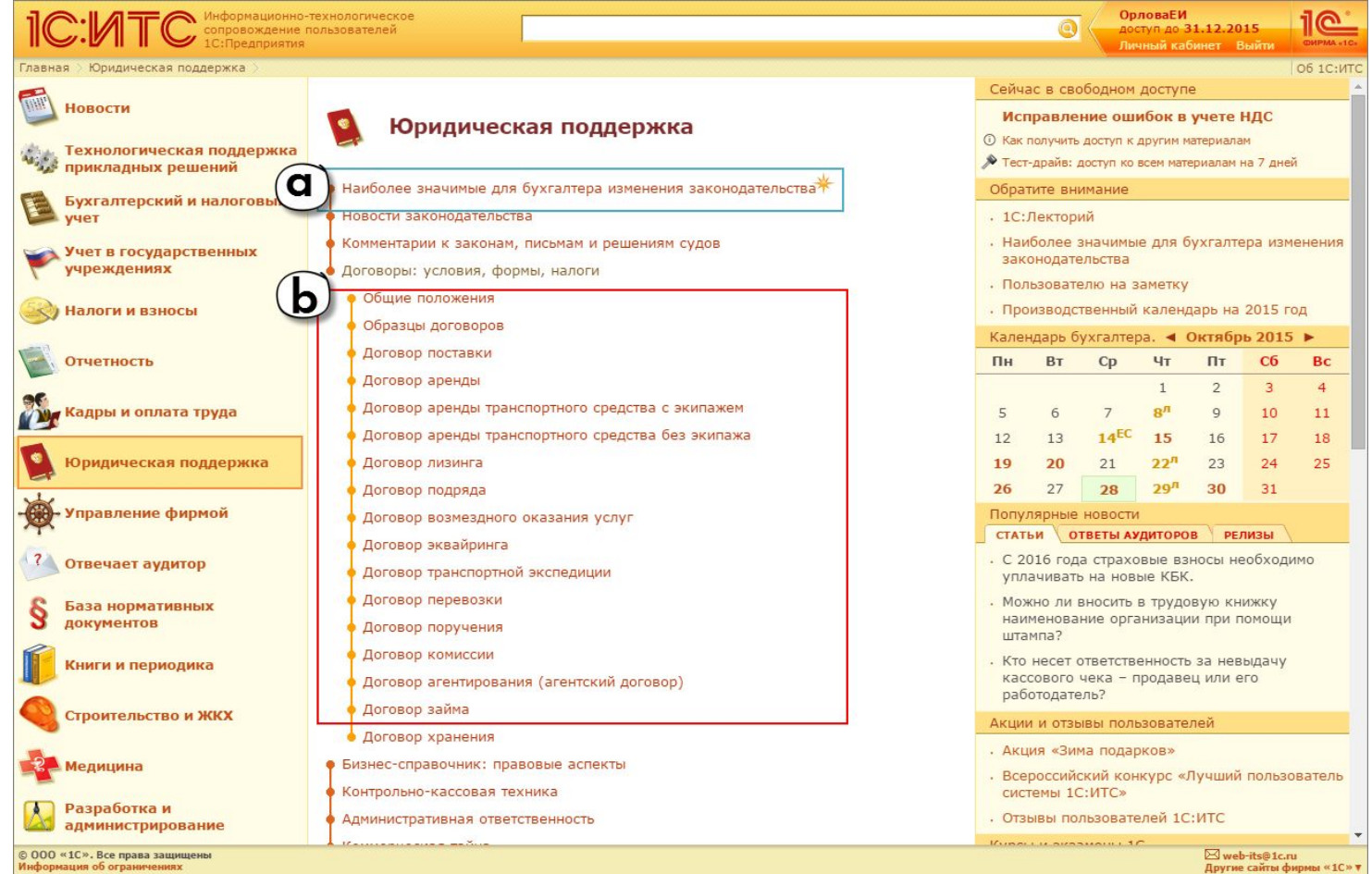

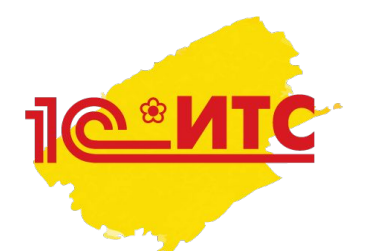

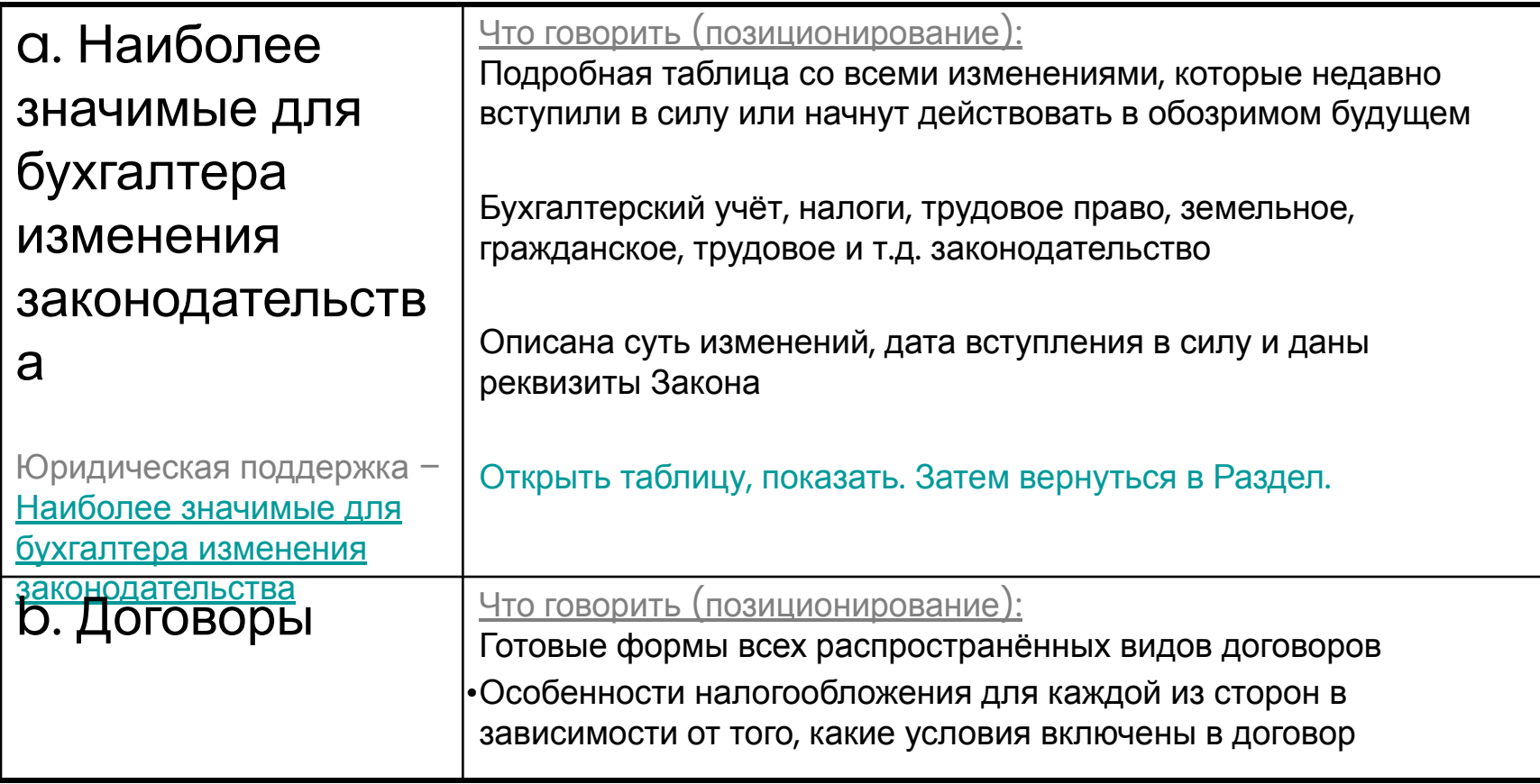

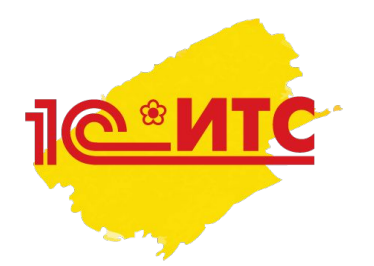

- Показать таблицу «Наиболее значимые для бухгалтера изменения законодательства»
	- **– Область изменений** (1) здесь описано, в какой области произойдут изменения. Каждая тема – ссылка, можно нажать и посмотреть все ближайшие изменения по конкретной тематике
	- **– Суть изменений** (2) как было и как стало, как изменится жизнь бухгалтера
	- **– Дата вступления в силу** (3) когда изменение начнет действовать?
	- **– Подробный комментарий** (4) ссылка на подробный комментарий юристов 1С:ИТС к закону, который внес изменения

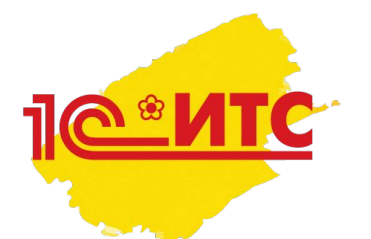

Демонстрация материалов из рубрики «Наиболее значимые для бухгалтера изменения законодательства»

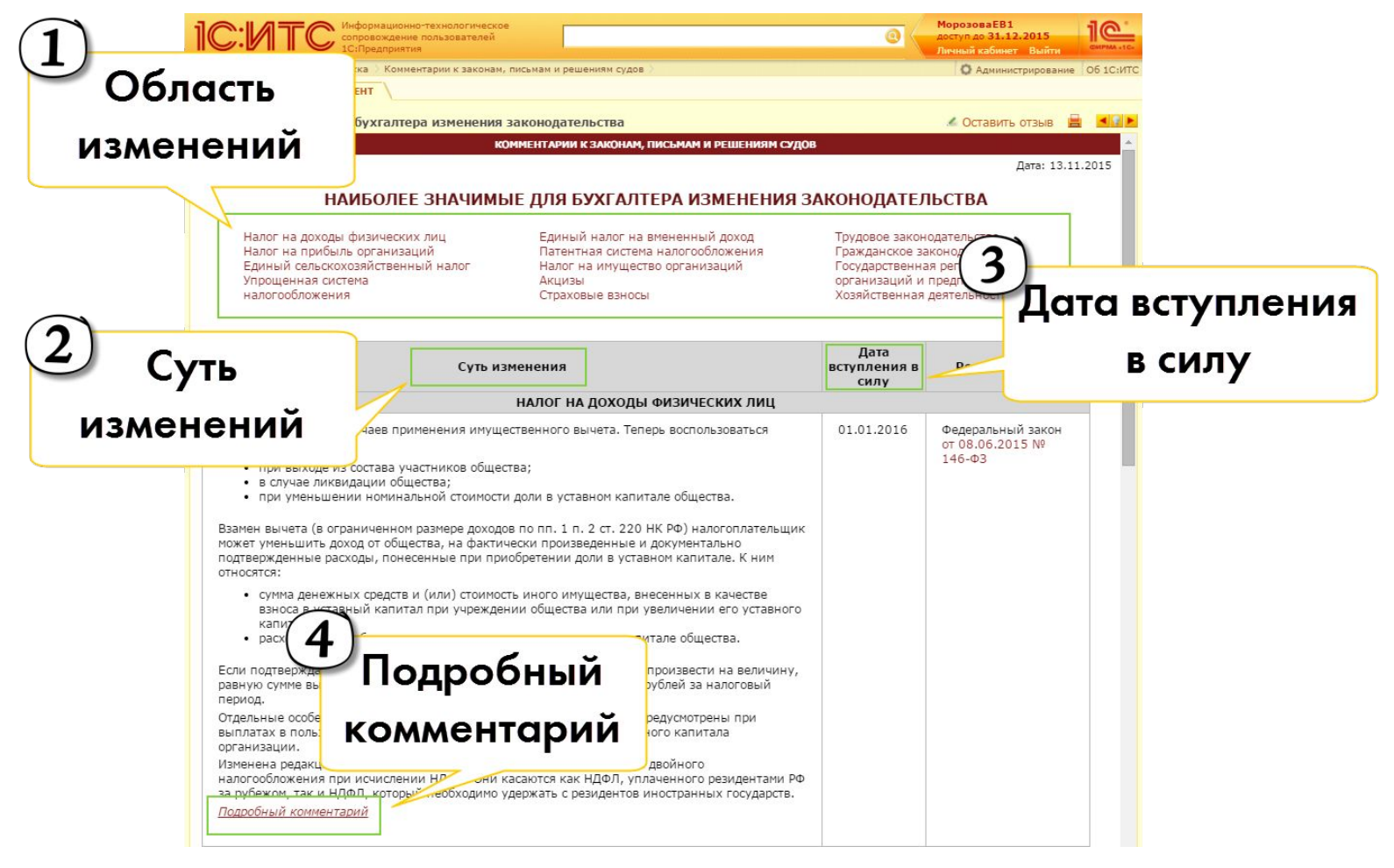

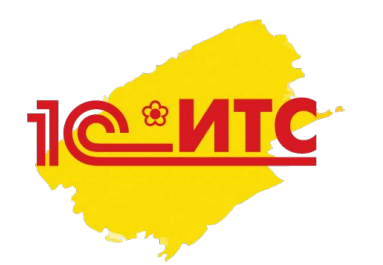

- Показать пример договора, например, «Договор аренды»:
	- **– Договор аренды** (1) здесь описано, как заключать договор , какие условия должны в нём быть обязательно с т.з. ГК РФ, какие можно включать опционально
	- **– Что важно знать арендатору** (2) как арендатору сделать договор аренды более эффективным и безопасным для себя, как лучше формулировать условия – например, прописать условие о сдаче имущества в субаренду
	- **– Налоги арендатора** (3) как формулировки договора повлияют на то, какие налоги придется или не придется платить? Например, если предусмотрено, что арендатор вносит обеспечительный платеж и тот засчитывается в счет арендной платы (условие, формулировка договора - 4), то с суммы платежа можно заявить к вычету НДС. А если обеспечительный платеж носит возвратный характер, то права на вычет не возникает (налоговые последствия - 5)
	- **– Готовая форма договора** (6) можно использовать форму, разработанную юристами фирмы «1С»
	- Аналогичным образом информация представлена по остальным видам договоров

#### Демонстрация материалов из справочника «Договоры: условия, формы, налоги» (на сайте)

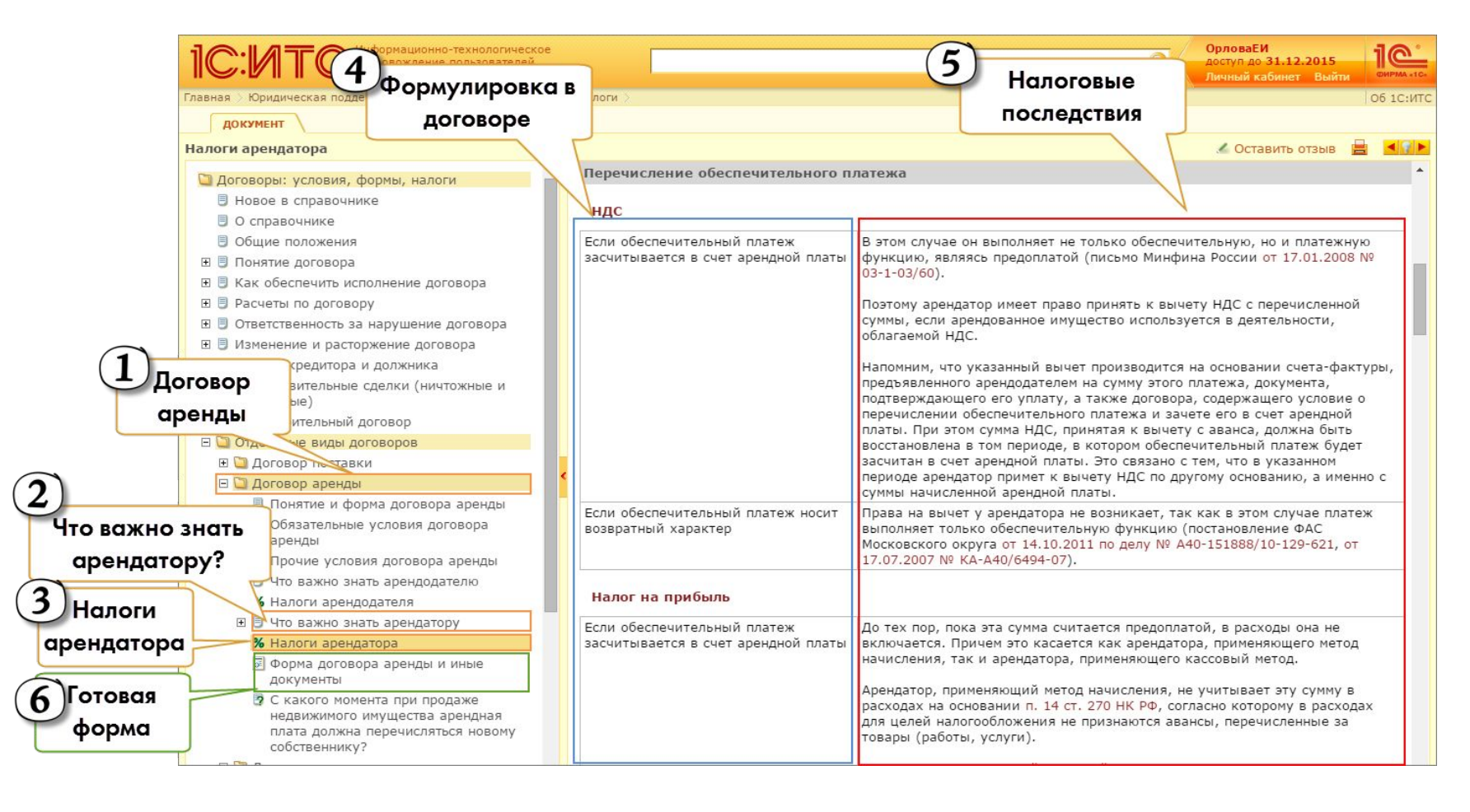

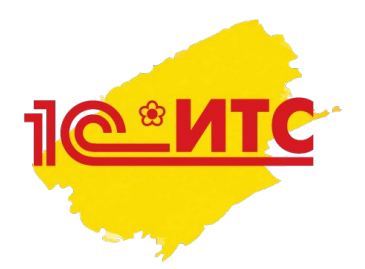

# 6. Раздел «Отвечает аудитор» ЧТО ПОКАЗЫВАТЬ В РАЗДЕЛЕ?

#### Что говорить (позиционирование):

- Консультации аудиторов фирмы «1С» по вопросам, которые ежедневно приходят от пользователей
- **• Тематика консультаций** бухгалтерский, налоговый, кадровый учет, отношения с контролирующими органами, отчётность и т.д. (1)
- Новые консультации появляются ежедневно  $(2)$
- Посмотрим пример вопроса и консультации  $(3)^*$
- \*При демонстрации откройте одну из консультаций из рубрики «Популярные новости» (справа) по закладке «Ответы аудиторов»
- Вы можете не только читать ответы, но и сами задать вопрос! \*\*
- \*\*Рассказать про сервис «Отвечает аудитор» доступен пользователям 1С:ИТС по договору уровня ПРОФ, количество вопросов, которые можно задать, неограниченно, отвечают юристы и аудиторы фирмы «1С» и т.д. (4)

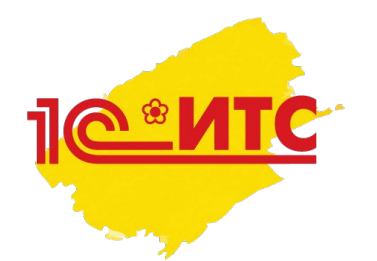

# 6. Раздел «Отвечает аудитор» ЧТО ПОКАЗЫВАТЬ В РАЗДЕЛЕ?

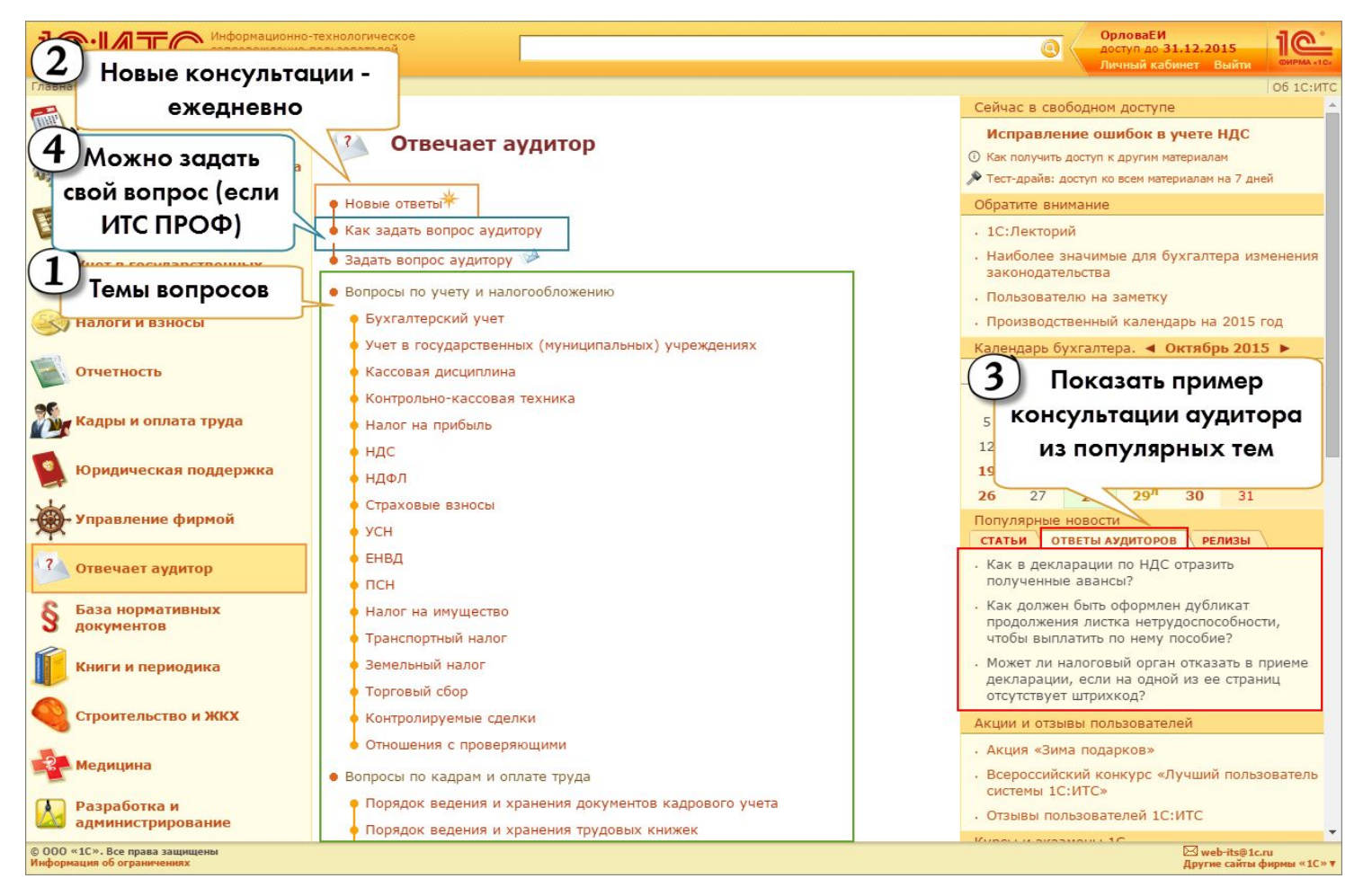

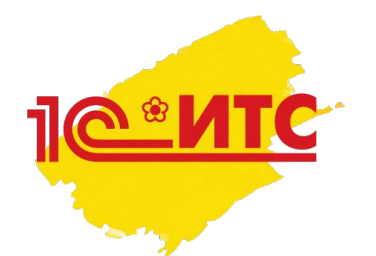

# 7. Раздел «Книги и периодика» ЧТО ПОКАЗЫВАТЬ В РАЗДЕЛЕ?

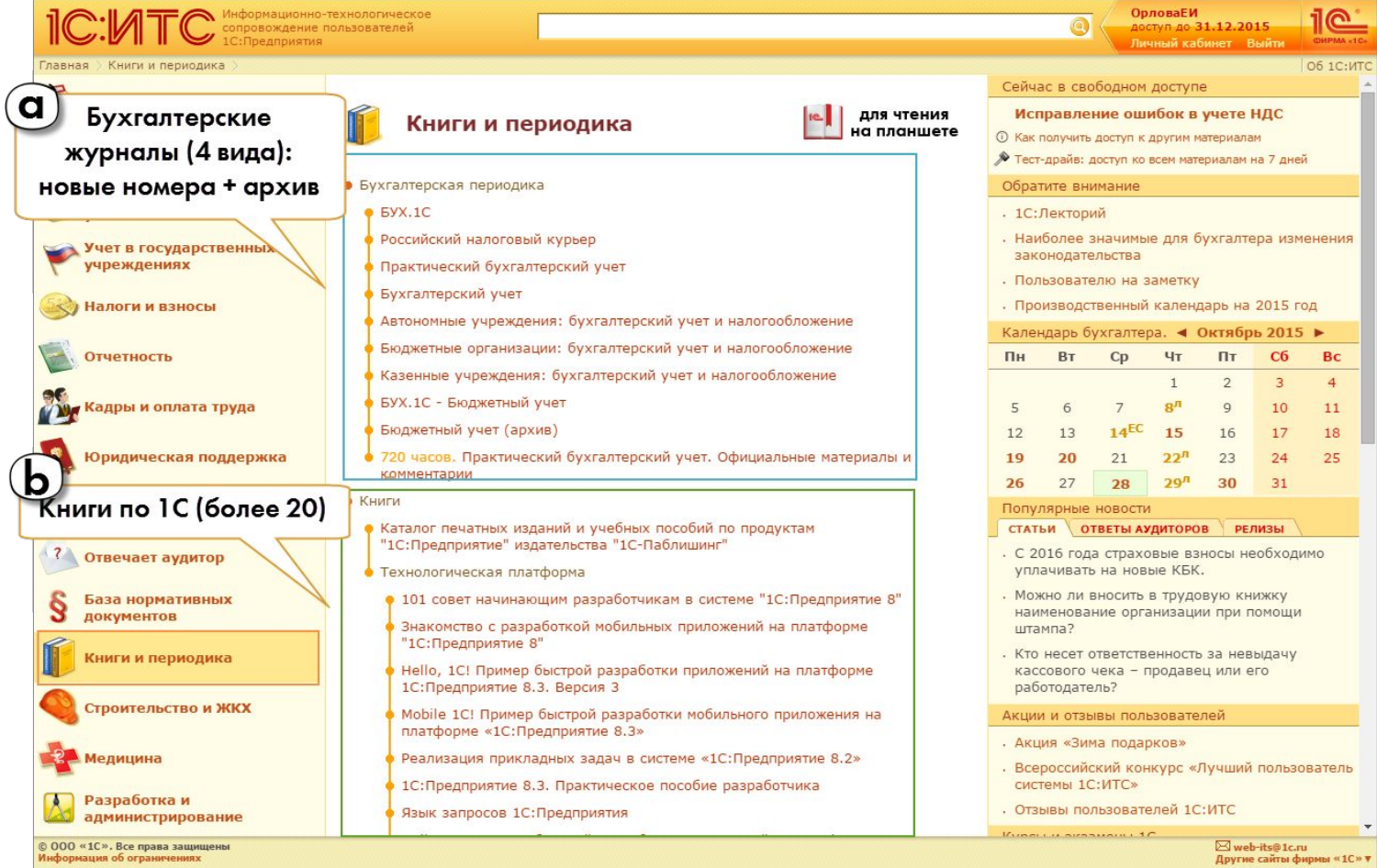

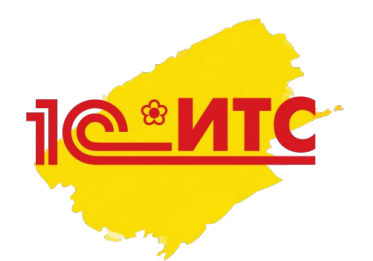

# 7. Раздел «Книги и периодика» ЧТО ПОКАЗЫВАТЬ В РАЗДЕЛЕ?

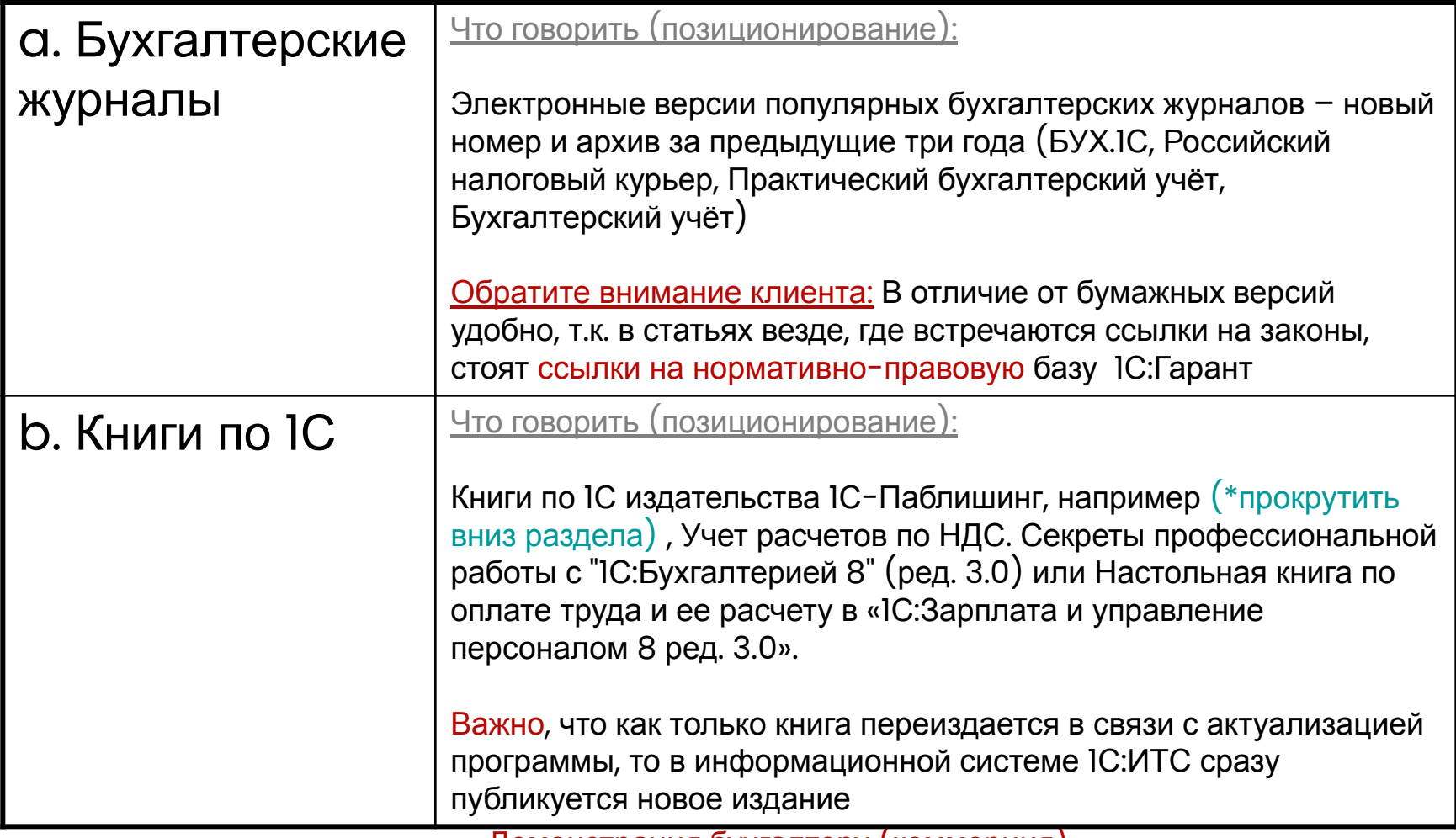

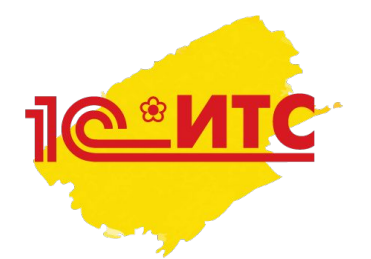

## План действий специалиста по сопровождению во время первой демонстрации ИС 1С:ИТС

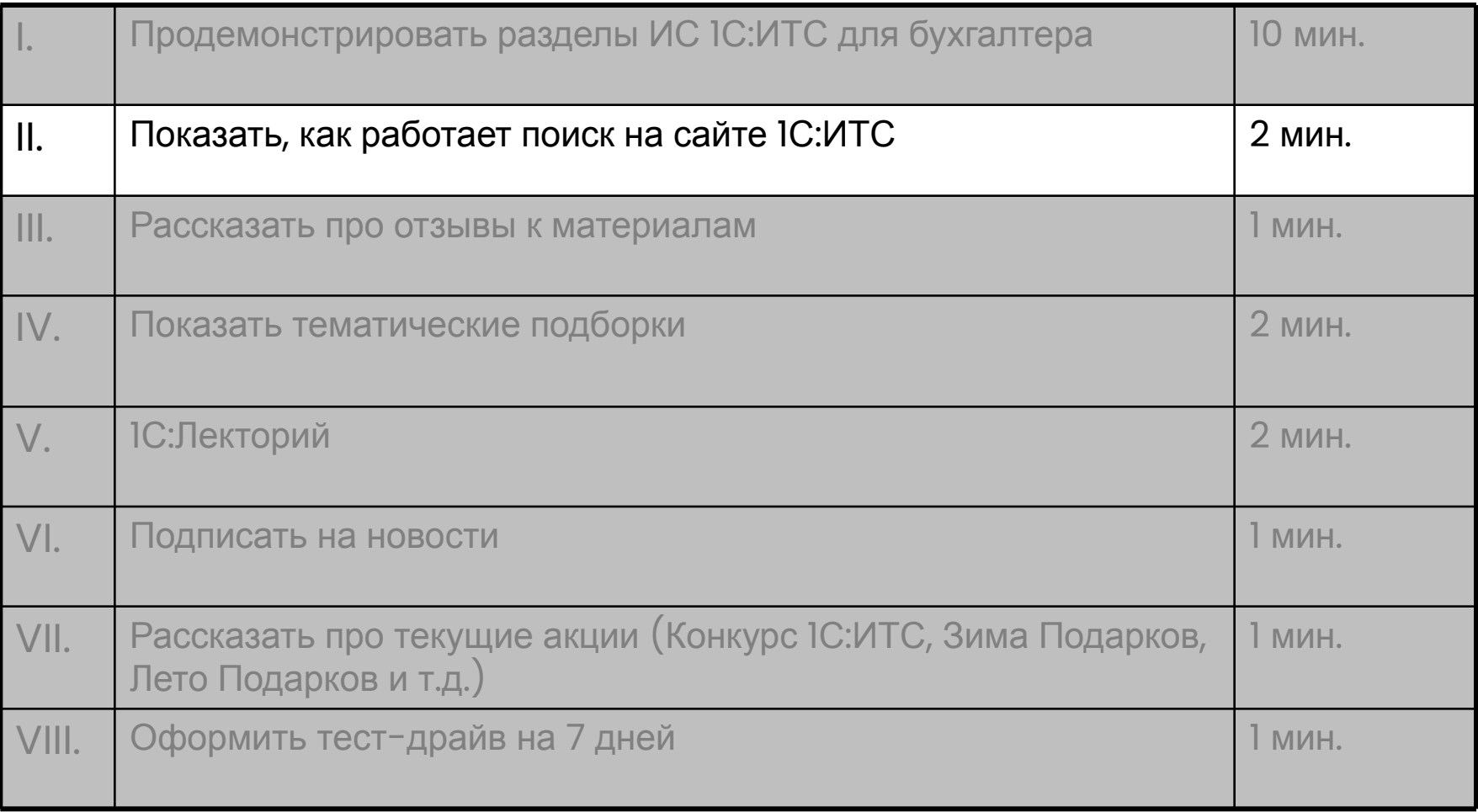

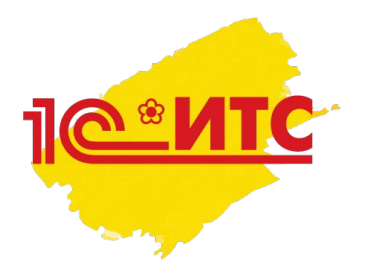

# II. Поиск на сайте 1С:ИТС ПОКАЗАТЬ, КАК РАБОТАЕТ ПОИКОВИК

- Всю информацию можно найти через встроенный поисковик по ключевым словам
- Для демонстрации поиска используйте варианты исходя из сезонной отчётности:
	- Декларация НДС
	- РСВ 1 ПФР
	- Декларация по налогу на прибыль

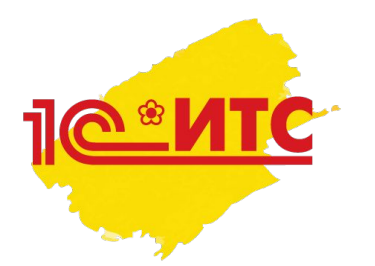

# II. Поиск на сайте 1С:ИТС РЕКОМЕНДАЦИИ ПО ПОИСКУ

- 1. Сформулируйте вопрос
- 2. Выделите в нем ключевые слова (глаголы, существительные…)
- 3. Вопросительные слова и слова-связки опустите ( «как», «где», «который» … )
- 4. Введите ключевые слова в строку поиска (1)
- 5. Обращайте внимание на поисковые подсказки (2)
- 6. Получите список статей, отвечающих запросу
- 7. Обратите внимание на поисковые рекомендации экспертов IC:ИТС  $(3)$
- 8. Обратите внимание на то, в каком разделе ИС 1С:ИТС найдена информация  $(4)$ 
	- Откройте подходящую ссылку из поисковых рекомендаций и на ней продемонстрируйте следующую возможность ИС 1С:ИТС – ОТЗЫВЫ к материалам.

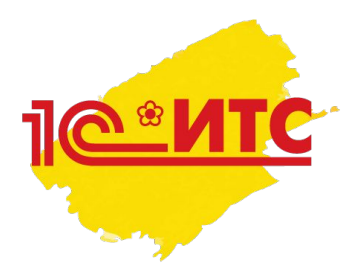

# II. Поиск на сайте 1С:ИТС ПОКАЗАТЬ, КАК РАБОТАЕТ ПОИКОВИК

Строка поиска

#### ОрловаЕИ деклара  $\circledcirc$ AO 31.12.2015 екларация по нд O6 1C: декларация по налогу на прибь йчас в свободном доступе пекларация по налогу на имущество ппавление ошибок в миете НДС лочненная **деклара**ция по ндо Поисковые **деклара**ция ндс 2015 ам на 7 дней пекларация нло подсказки организация-неплательщик ндс декларация электронная форм 1С:Лекторий налоговая декларация по ндо декларация по налогу на прибыль обособленного подразделения Наиболее значимые для бухгалтера изменения законодательства заполнение **деклара**ции по налогу на имущество Пользователю на заметку Показывать новости: ◎ Все ○ Фильтр Производственный календарь на 2015 год рка работнику взносами не облагается. Подробнее... Календарь бухгалтера. < Октябрь 2015 → вый КЛАДР. Подробнее... Пн **BT**  $Cp$  $4T$ Пт  $C6$ Bc  $\mathbf{1}$  $\overline{2}$  $\overline{3}$  $\overline{4}$ ъ метод ведения бухгалтерского учета, если организация и налогообложения на УСН? Ответ пользователю  $8<sup>n</sup>$  $\overline{9}$  $5\phantom{.0}$ 6  $7$ 10 11 13  $14^{EC}$  15  $17$ 18  $12$ 16 ъ СНИЛС в Карте специальной оценки при принятии на удника? Подробнее... 25 19 20 21  $22<sup>n</sup>$ 23  $24$ пособие по нетрудоспособности в случае смерти работник

#### Запрос: Результаты поиска:

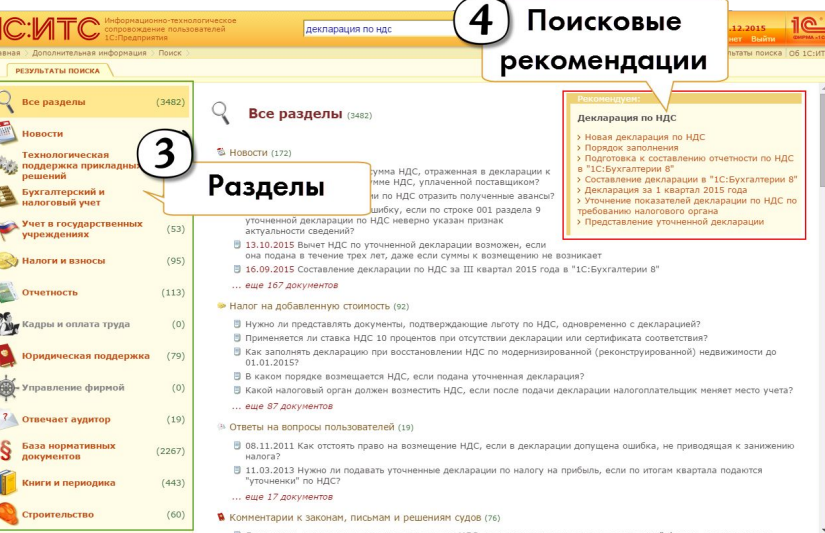

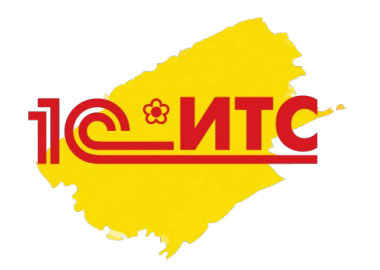

# II. Поиск на сайте 1С:ИТС ЧТО ДЕЛАТЬ, ЕСЛИ ОТВЕТ НЕ НАЙДЕН?

Если клиент ПРОФ, и есть конкретный вопрос («проблема»), то воспользоваться сервисом «Отвечает аудитор»

Если клиент ПРОФ, и конкретного вопроса нет («интересны материалы по теме»), то оставить отзыв к статье об 1С:ИТС или написать на web-its@1c.ru что хотели найти и текст запроса, который не сработал

Если клиент ТЕХНО или без договора, то оставить отзыв к статье об 1С:ИТС или написать на web-its@1c.ru, что хотели найти и текст запроса, который не сработал

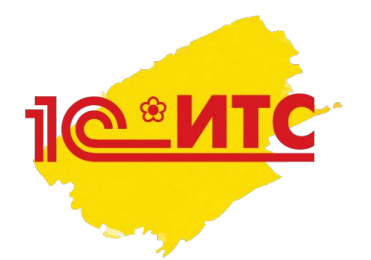

## План действий специалиста по сопровождению во время первой демонстрации ИС 1С:ИТС

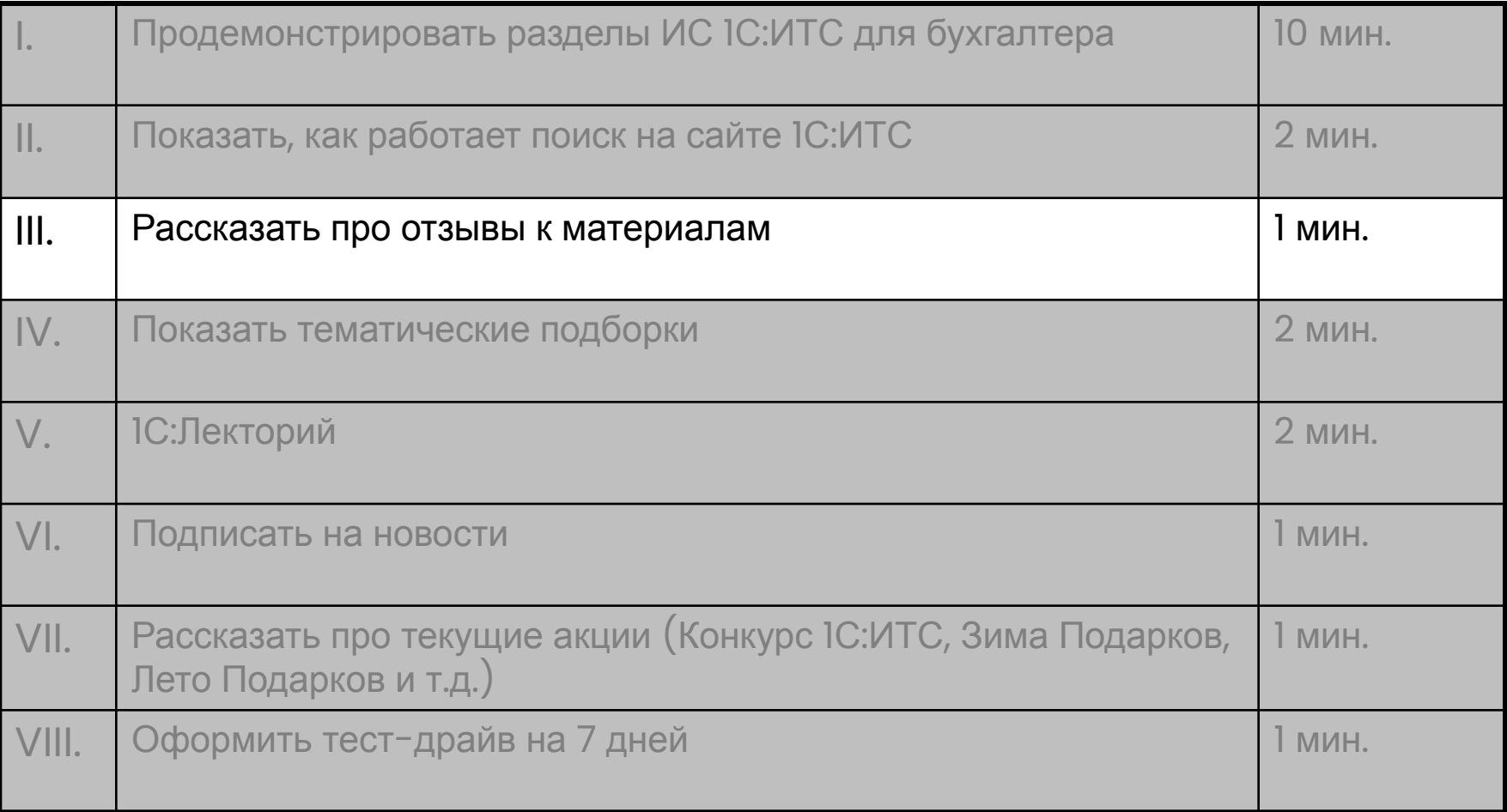

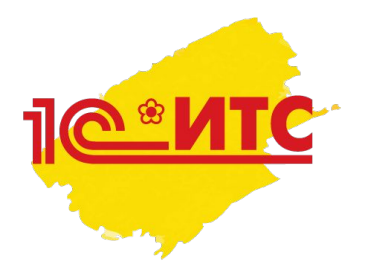

# III. Отзывы к материалам ПОКАЗАТЬ, КАК ОСТАВИТЬ ОТЗЫВ

- К любой статье можно оставить отзыв
- В отзыве можно проголосовать, насколько полезна статья и оставить свои пожелания. Авторы ежедневно их читают и отрабатывают
- Позиционирование для клиента: «**Вы эксперт!** Управляйте качеством, содержанием, количеством материала»

# III. Отзывы к материалам ПОКАЗАТЬ, КАК ОСТАВИТЬ ОТЗЫВ

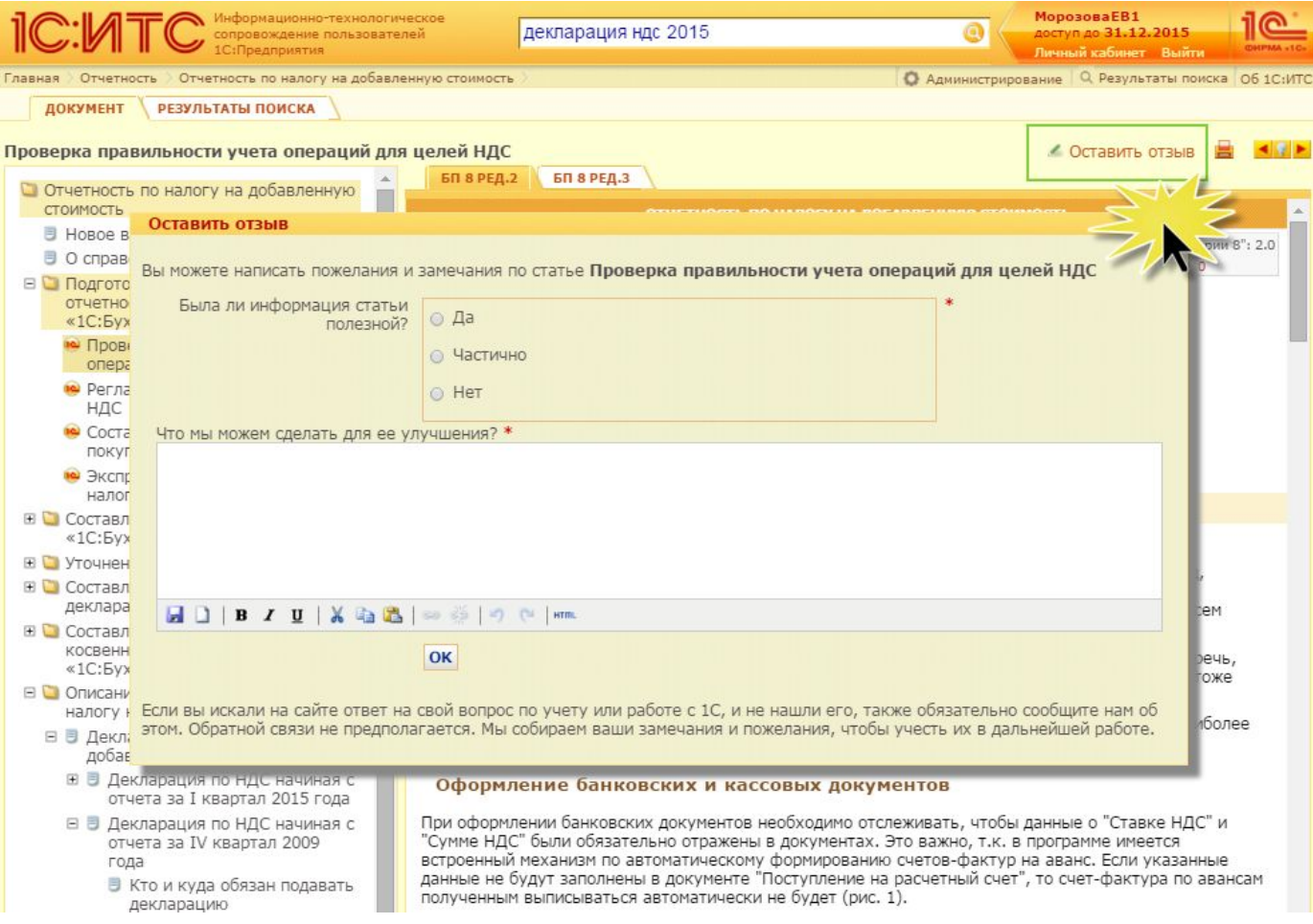

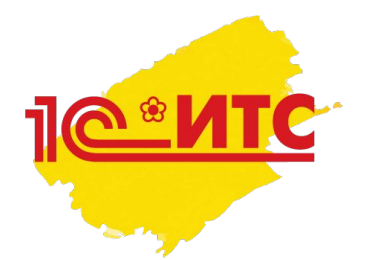

## План действий специалиста по сопровождению во время первой демонстрации ИС 1С:ИТС

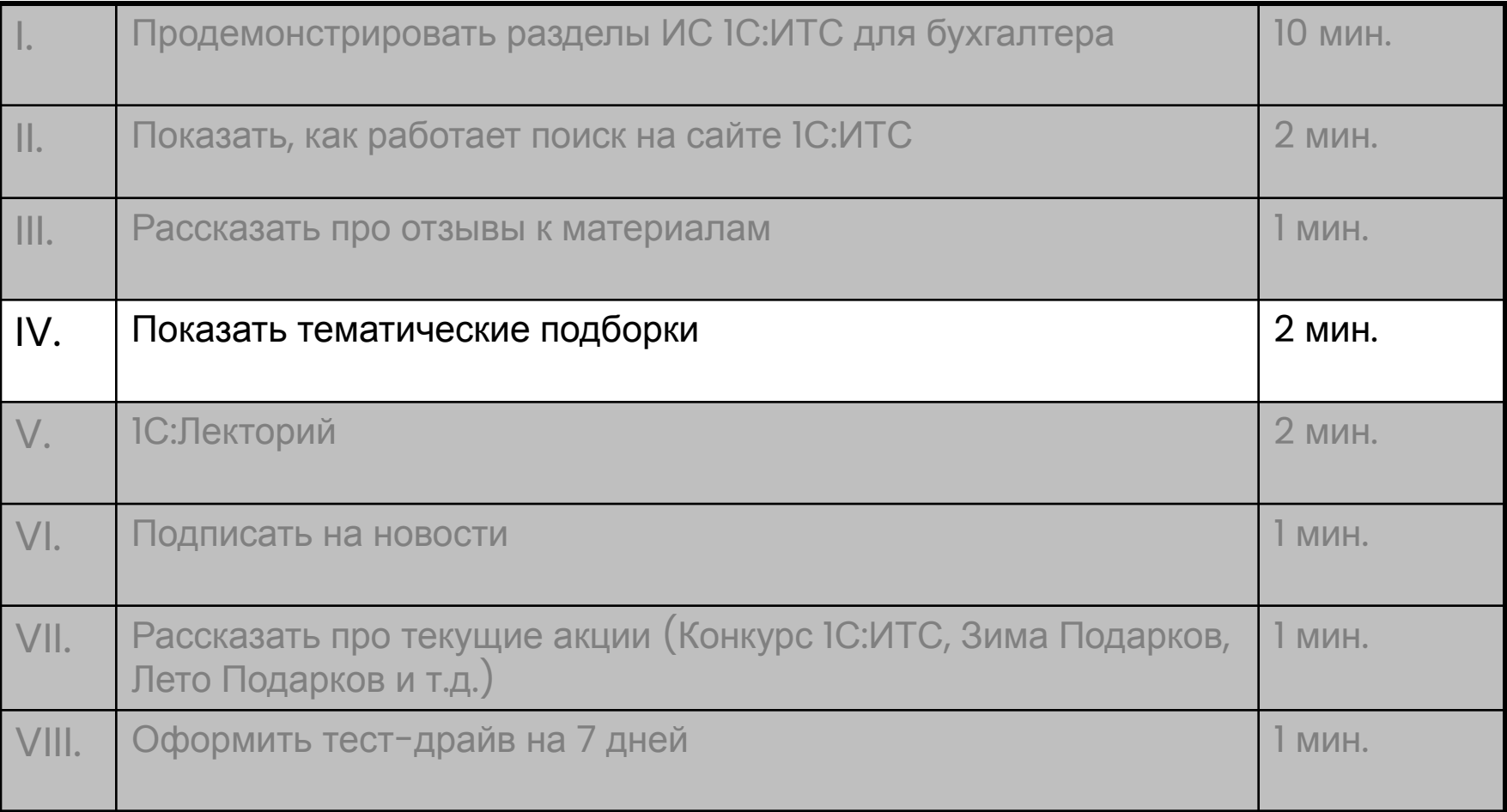

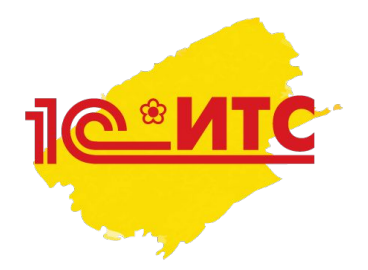

#### IV.Тематические подборки ПОКАЗАТЬ БЫСТРЫЙ ДОСТУП К ПОЛЕЗНОЙ ИНФОРМАЦИИ

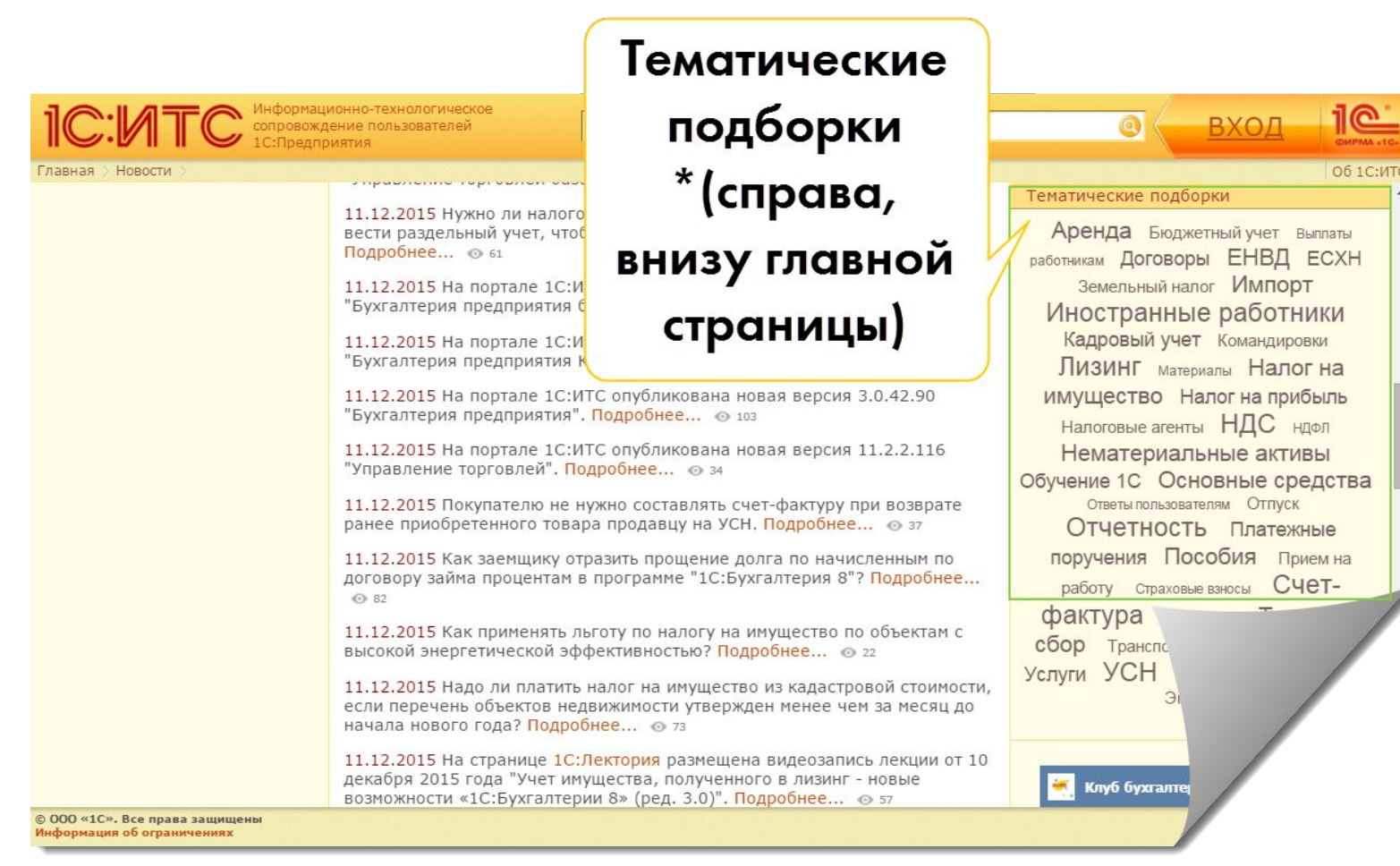

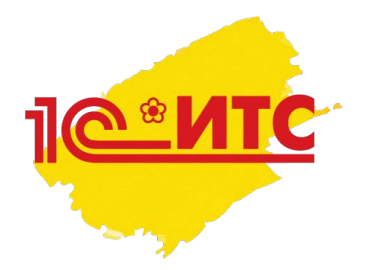

IV. Тематические подборки ПОКАЗАТЬ БЫСТРЫЙ ДОСТУП К ПОЛЕЗНОЙ ИНФОРМАЦИИ

- Что говорить (позиционирование): каждое слово в «облаке тэгов»– это ссылка, а за ней подборка материалов от экспертов 1С по конкретной теме от А до Я
- Например, всё про НДС : законодательная база, справки и разъяснения, аналитика, бухгалтерский и налоговый учет операций, пошаговые инструкции по 1С и т.д.)

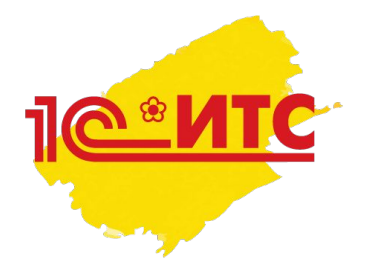

## План действий специалиста по сопровождению во время первой демонстрации ИС 1С:ИТС

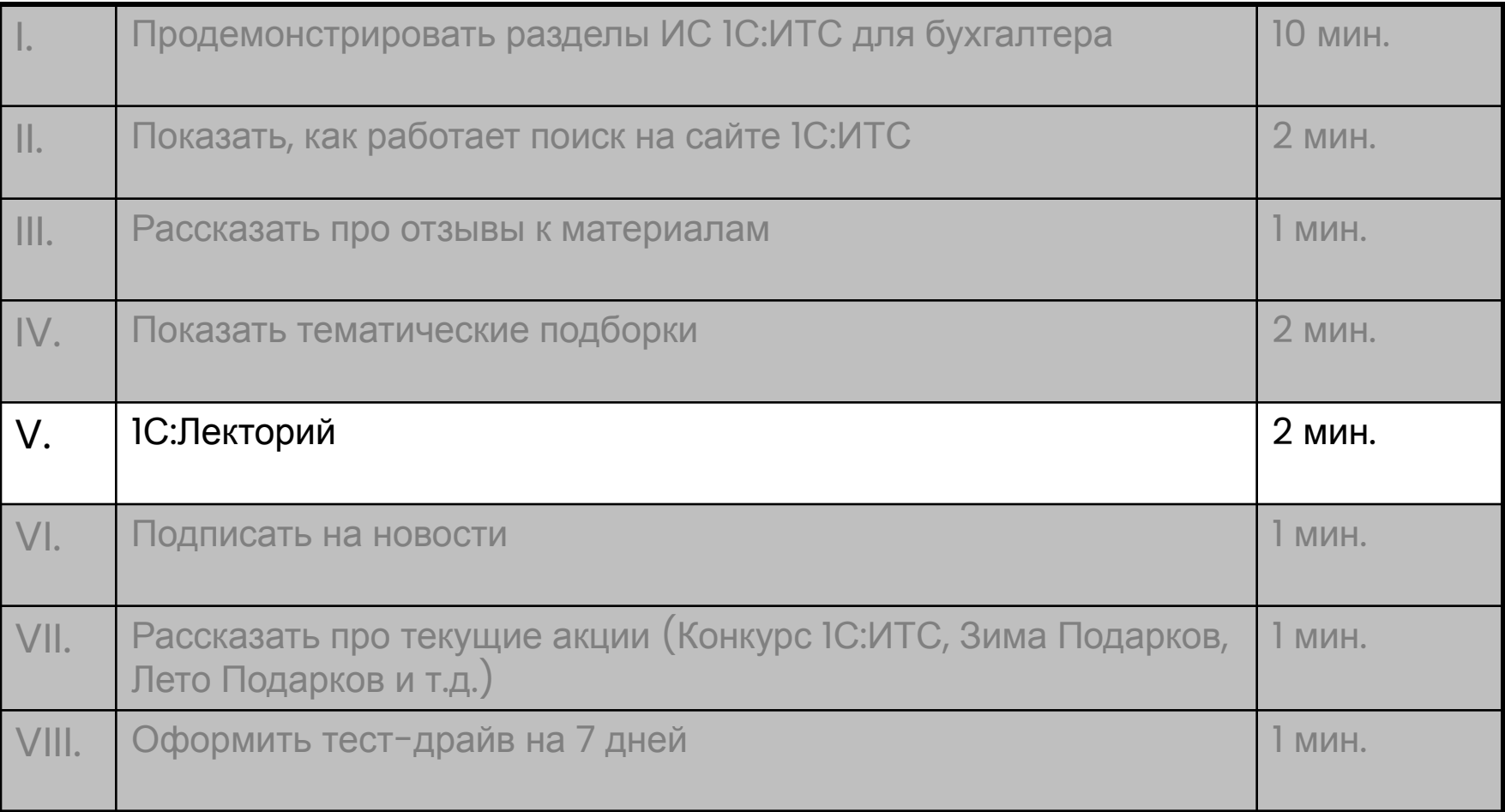

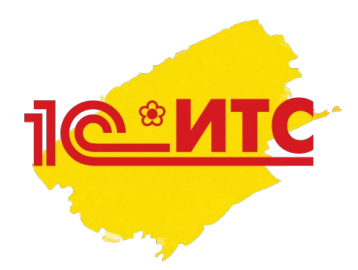

# V.1С:Лекторий УДОБНЫЙ СПОСОБ УЧИТЬСЯ

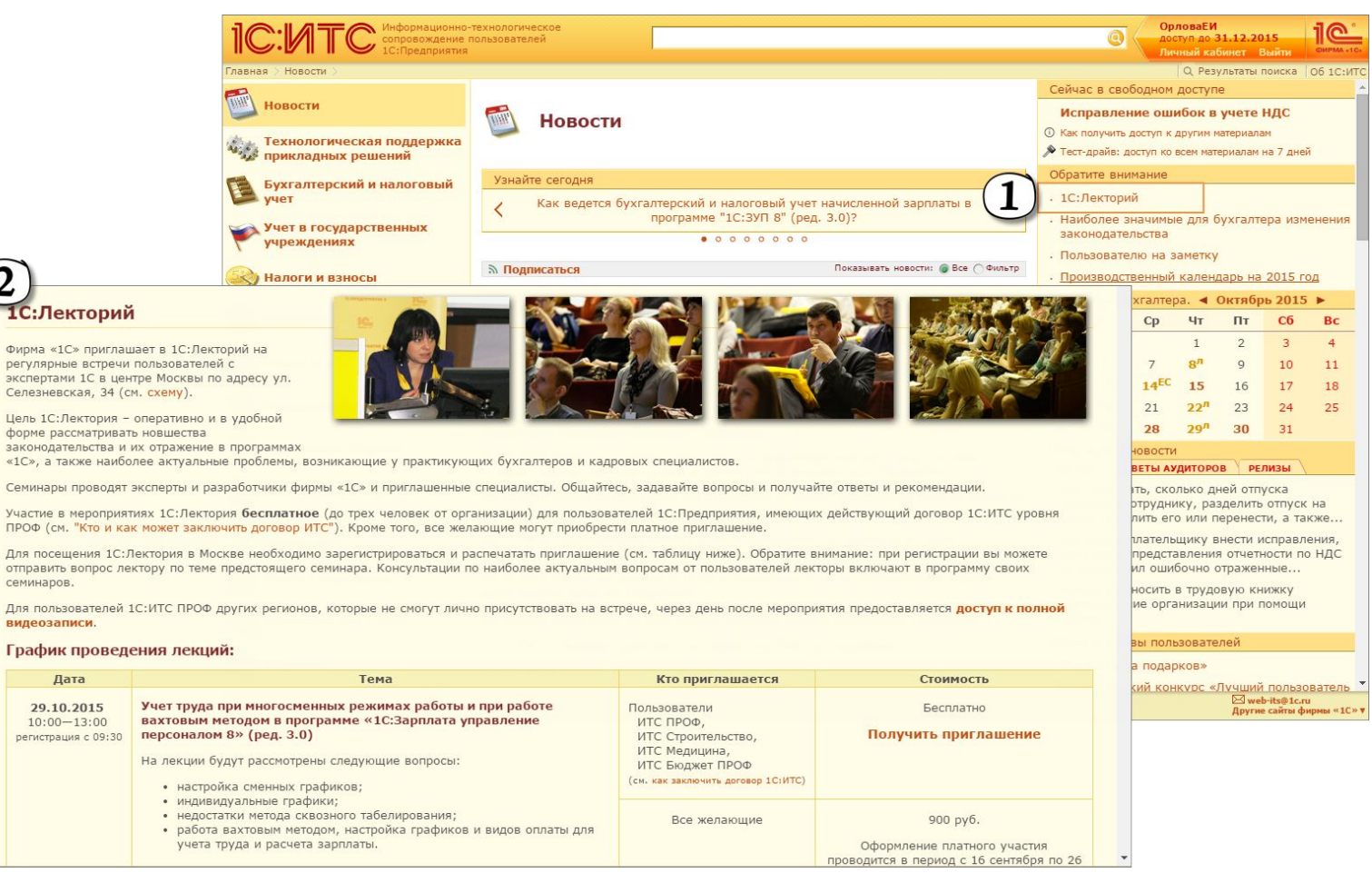

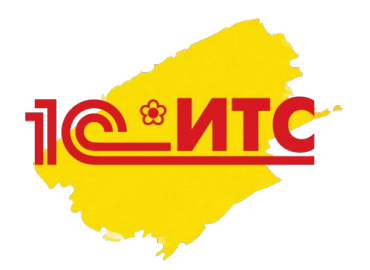

# V.1С:Лекторий УДОБНЫЙ СПОСОБ УЧИТЬСЯ 24\*7

- Что говорить (позиционирование):
- 1С: Лекторий это регулярные тематические видеосеминары экспертов и разработчиков фирмы 1С
- Цели IC:Лектория оперативно и в удобной форме рассматривать:
	- вопросы изменения законодательства и их отражение в программах "1С";
	- наиболее актуальные проблемы, возникающие у практикующих бухгалтеров
- Каждый семинар состоит из двух частей: первая посвящена нормативному регулированию рассматриваемого вопроса, а вторая – тому, как это реализовано в программах

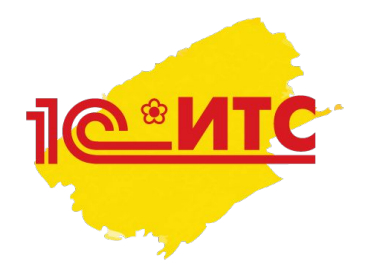

# V.1С:Лекторий УДОБНЫЙ СПОСОБ ПОЛУЧАТЬ **BETH**

• Что говорить (позиционирование): любой пользователь, заключивший договор 1С:ИТС ПРОФ может задавать вопросы лекторам на предстоящие семинары, и получать ответы экспертов. Отправить вопрос просто – нужно выбрать семинар и нажать кнопку «Получить приглашение»

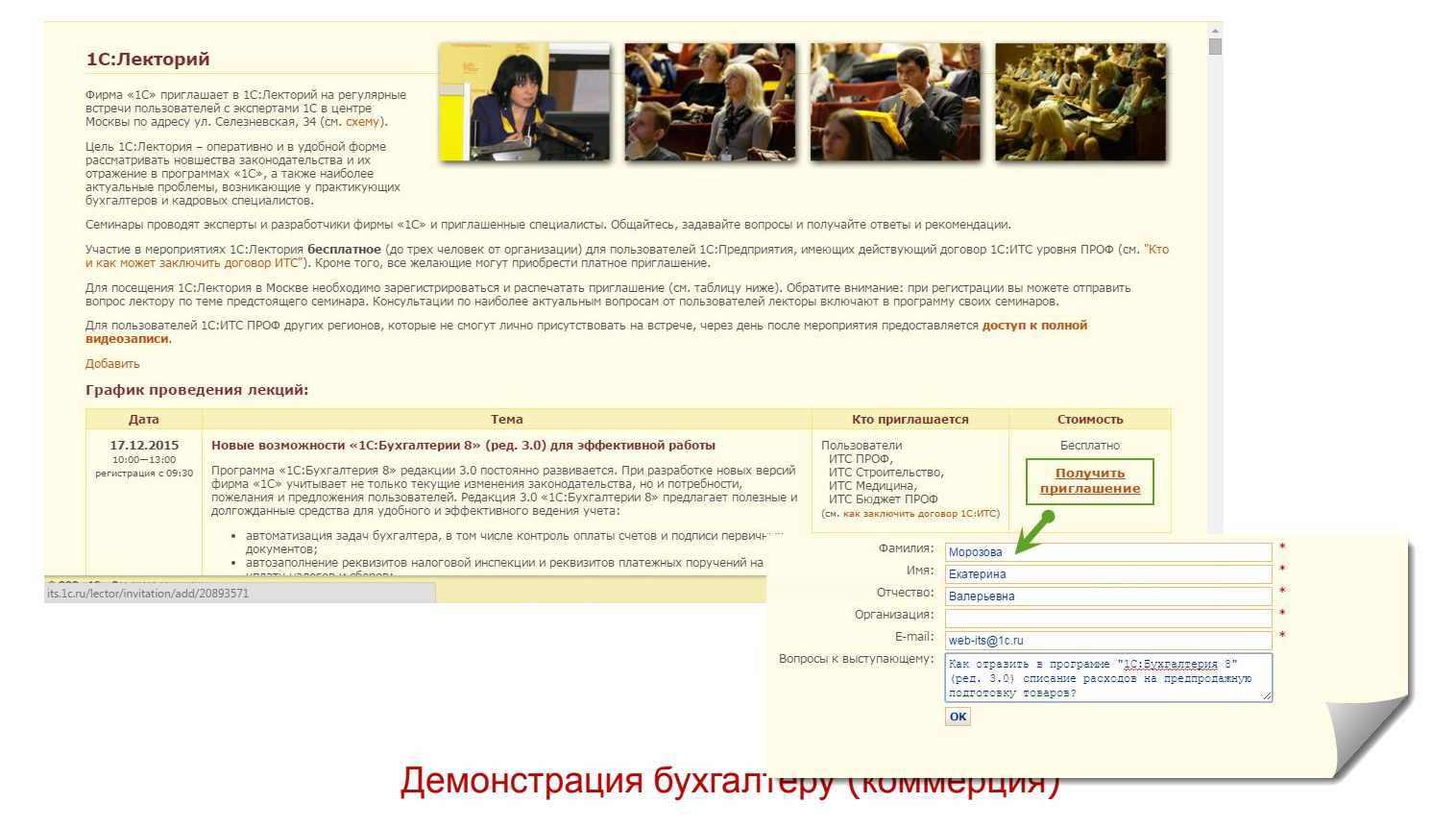

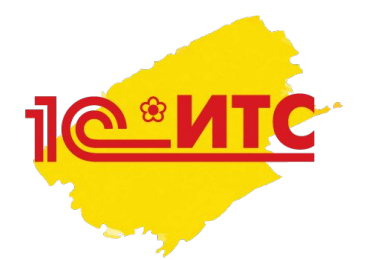

## План действий специалиста по сопровождению во время первой демонстрации ИС 1С:ИТС

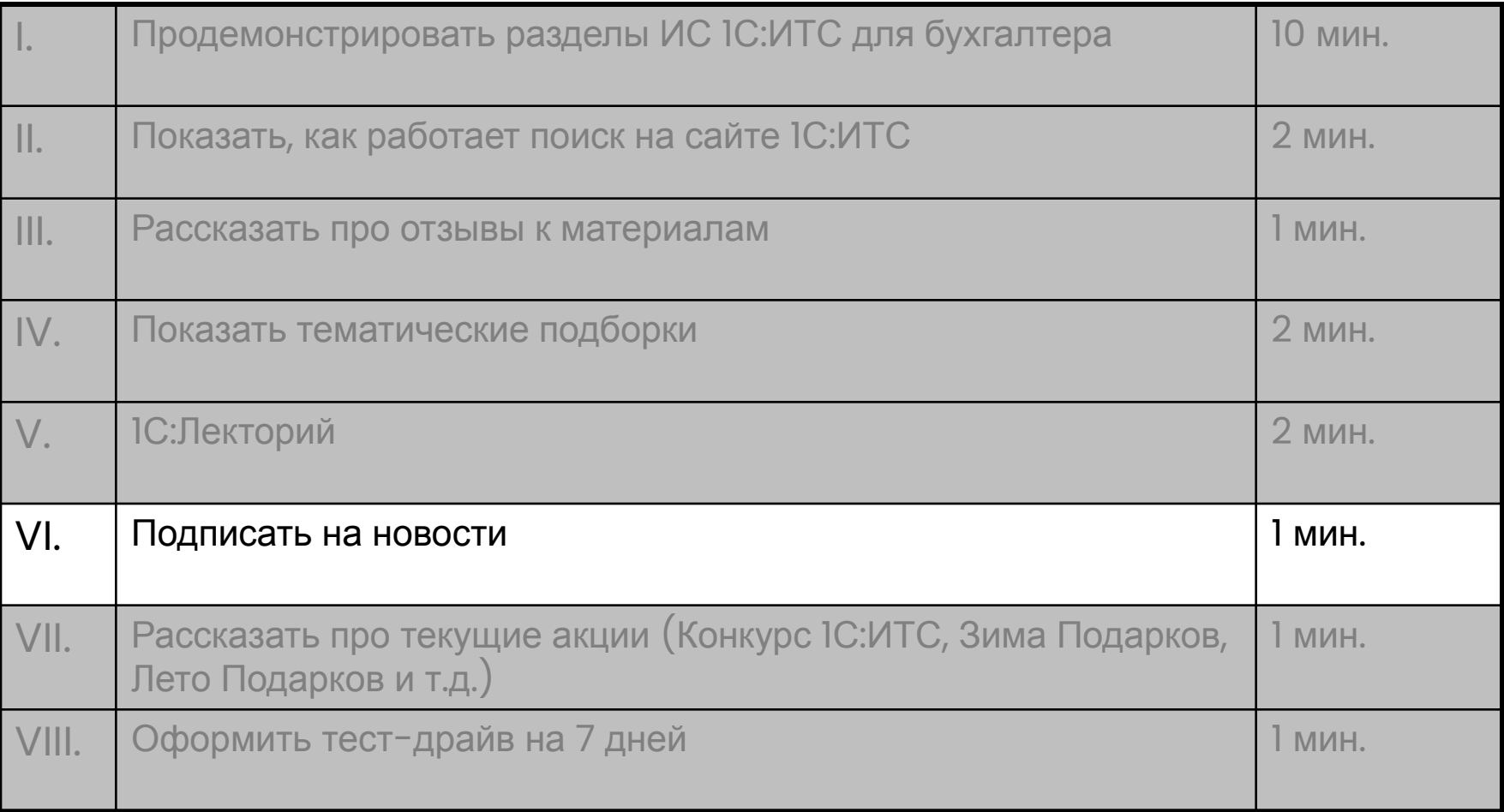

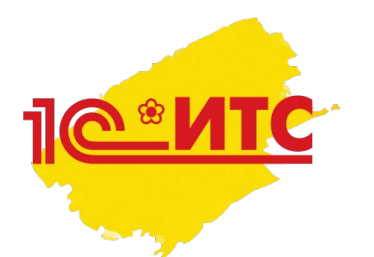

#### Рассылка новостей:

Удобный способ быть в курсе – законодательство меняется ежедневно,

поэтому новости – в центре главной страницы

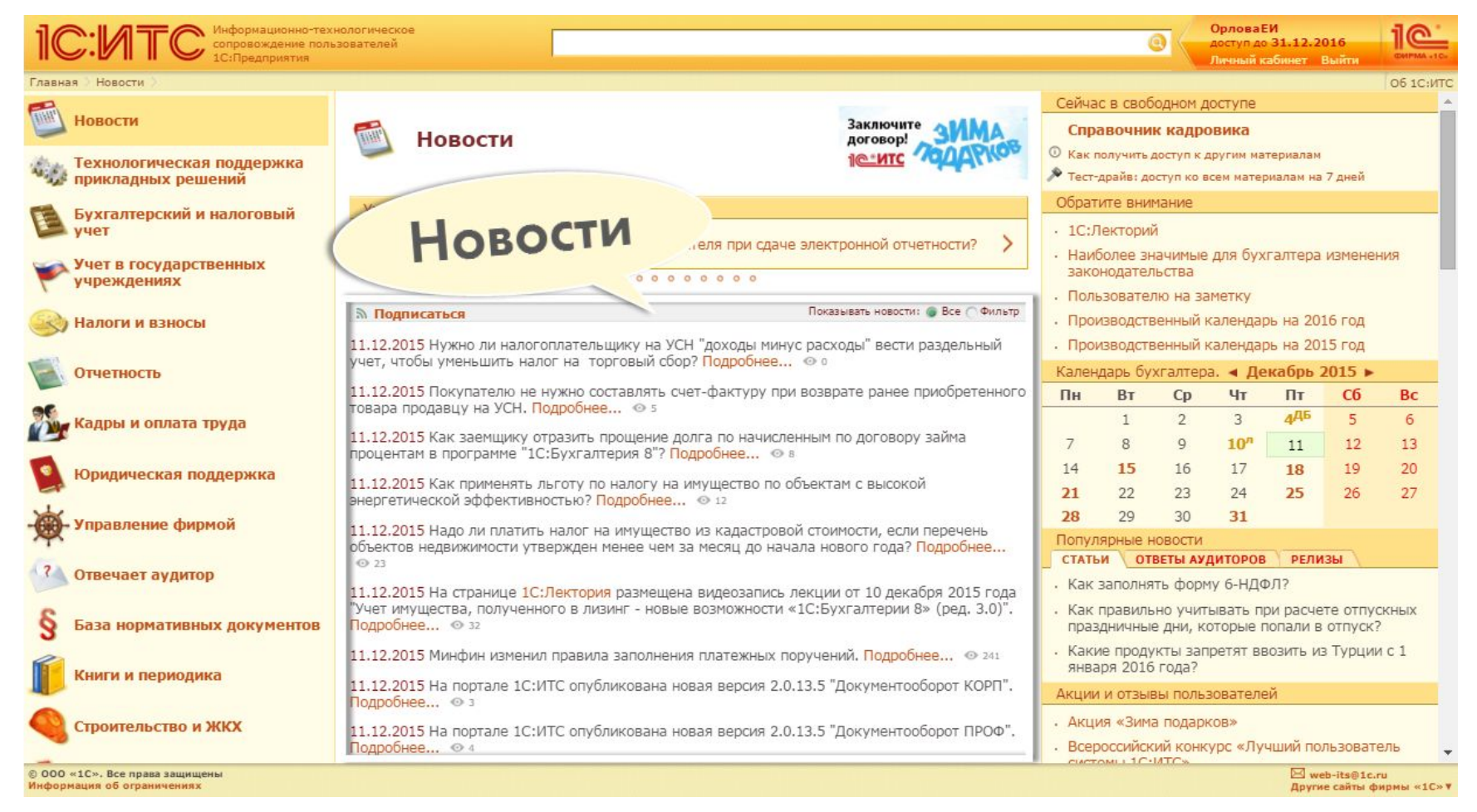

#### Позиционирование:

**МТС** Можно настроить страницу под себя, выбрав только те новости, которые хочется читать

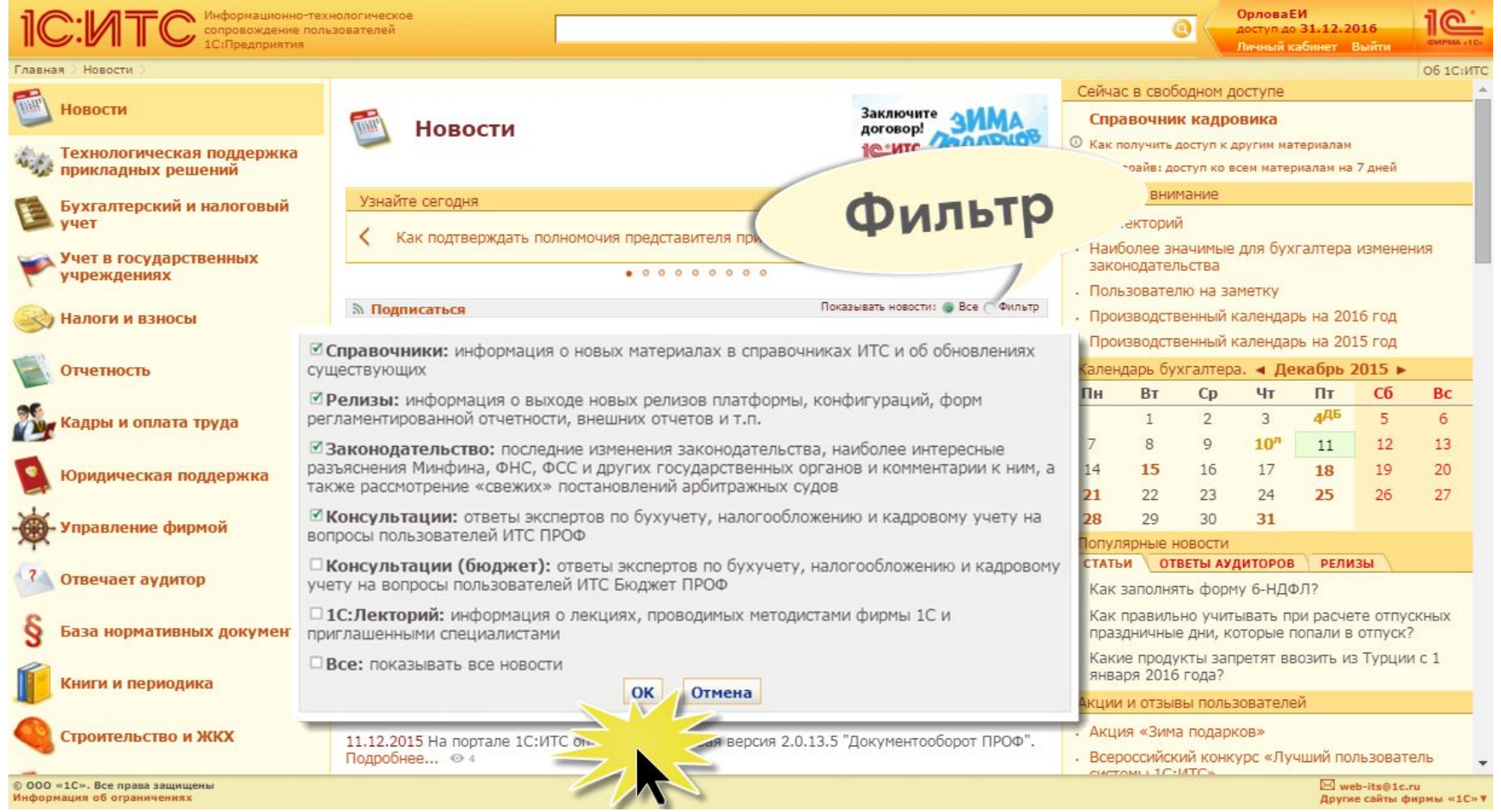

#### Позиционирование:

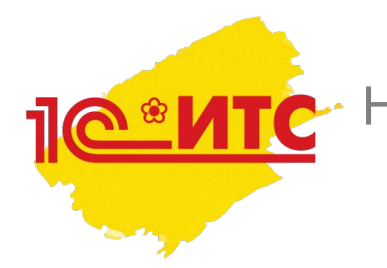

Новостную рассылку от 1С ежедневно получают около 30 000 бухгалтеров. Это бесплатно и удобно.

#### ПОДПИШИТЕСЬ!

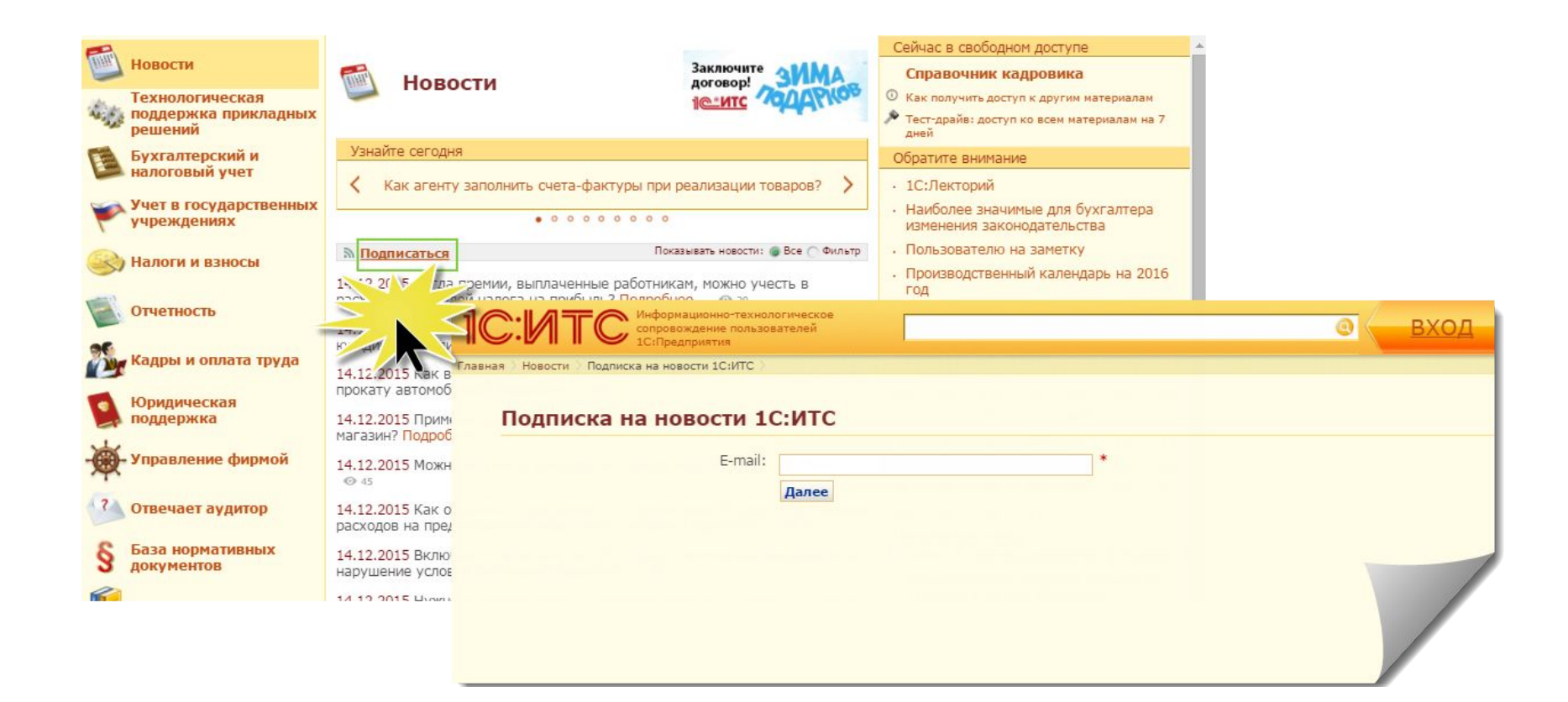

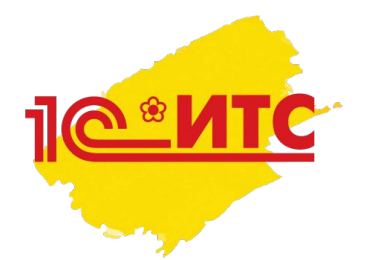

## План действий специалиста по сопровождению во время первой демонстрации ИС 1С:ИТС

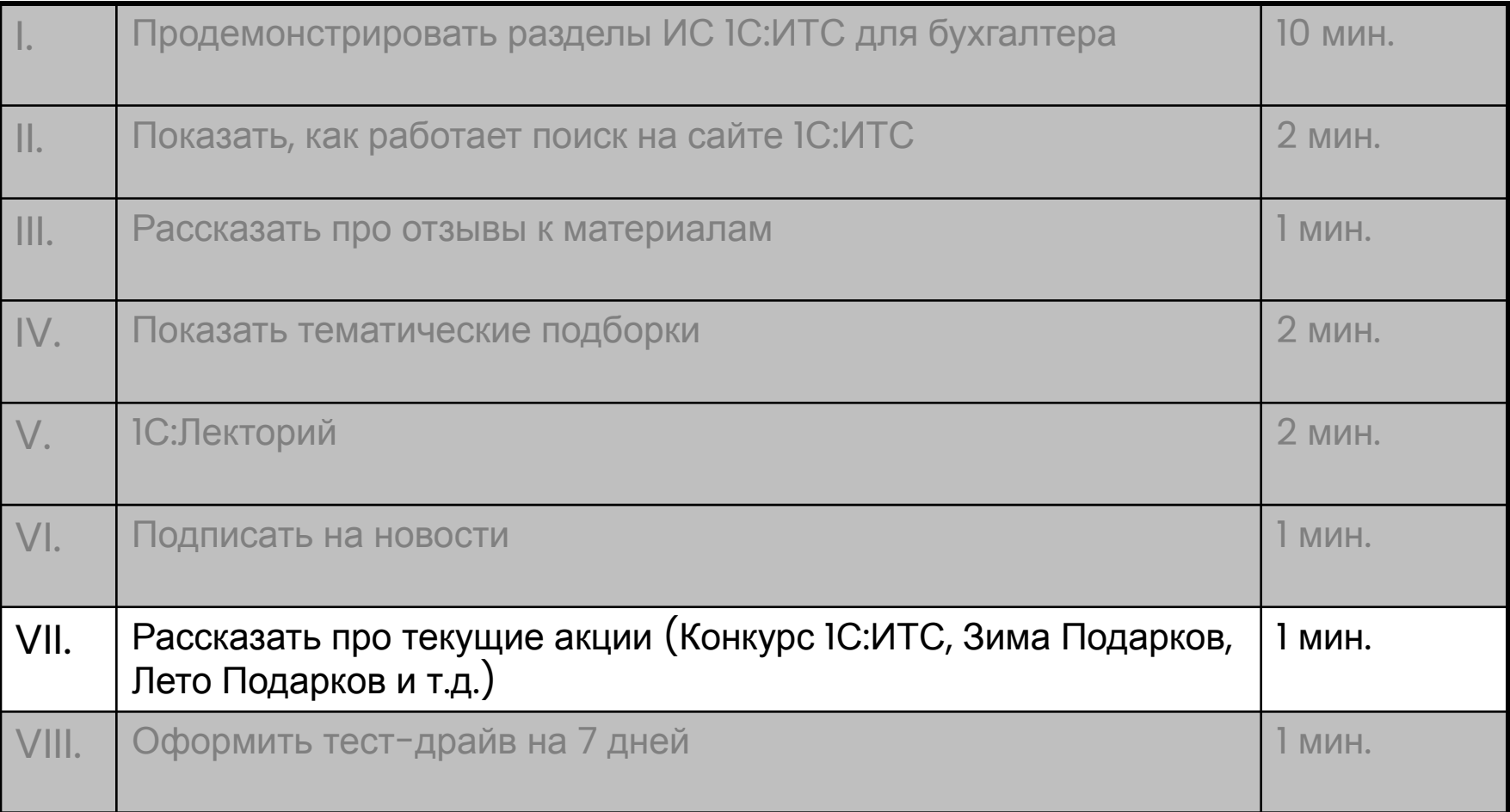

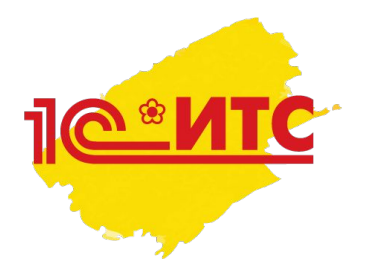

# Текущие акции проверяйте на:

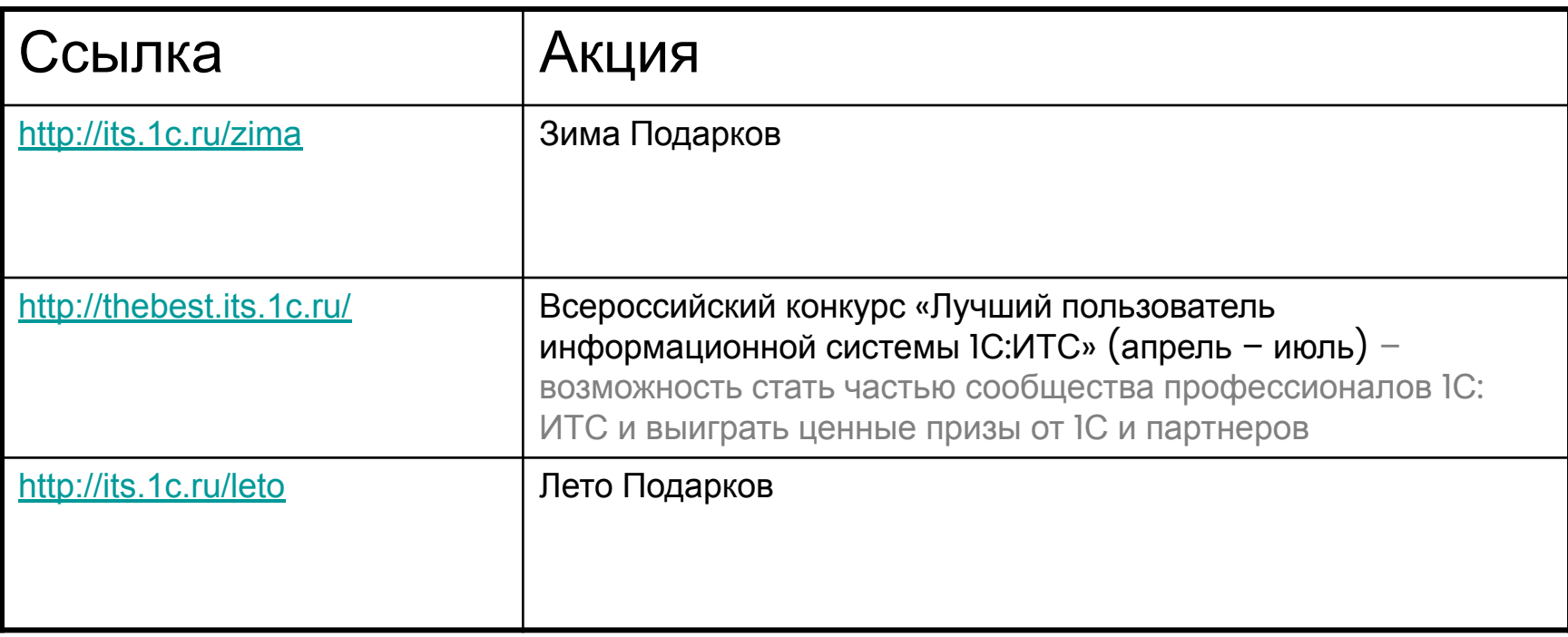

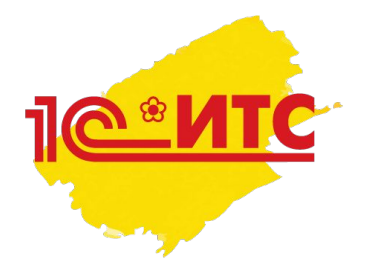

## План действий специалиста по сопровождению во время первой демонстрации ИС 1С:ИТС

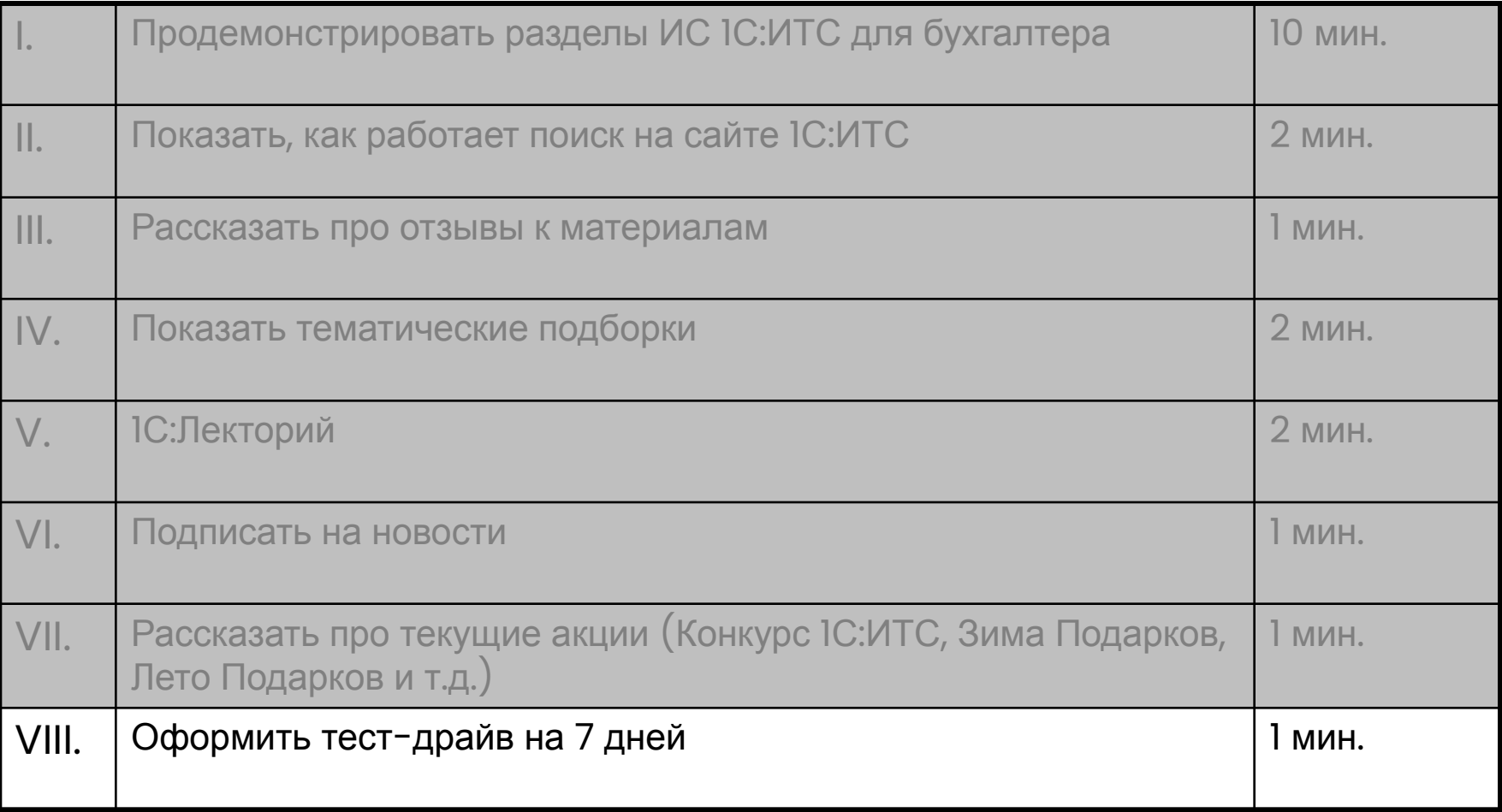

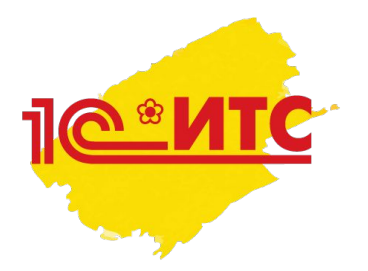

# У клиента ИТС Техно? Оформите тест-драйв на 7 дней

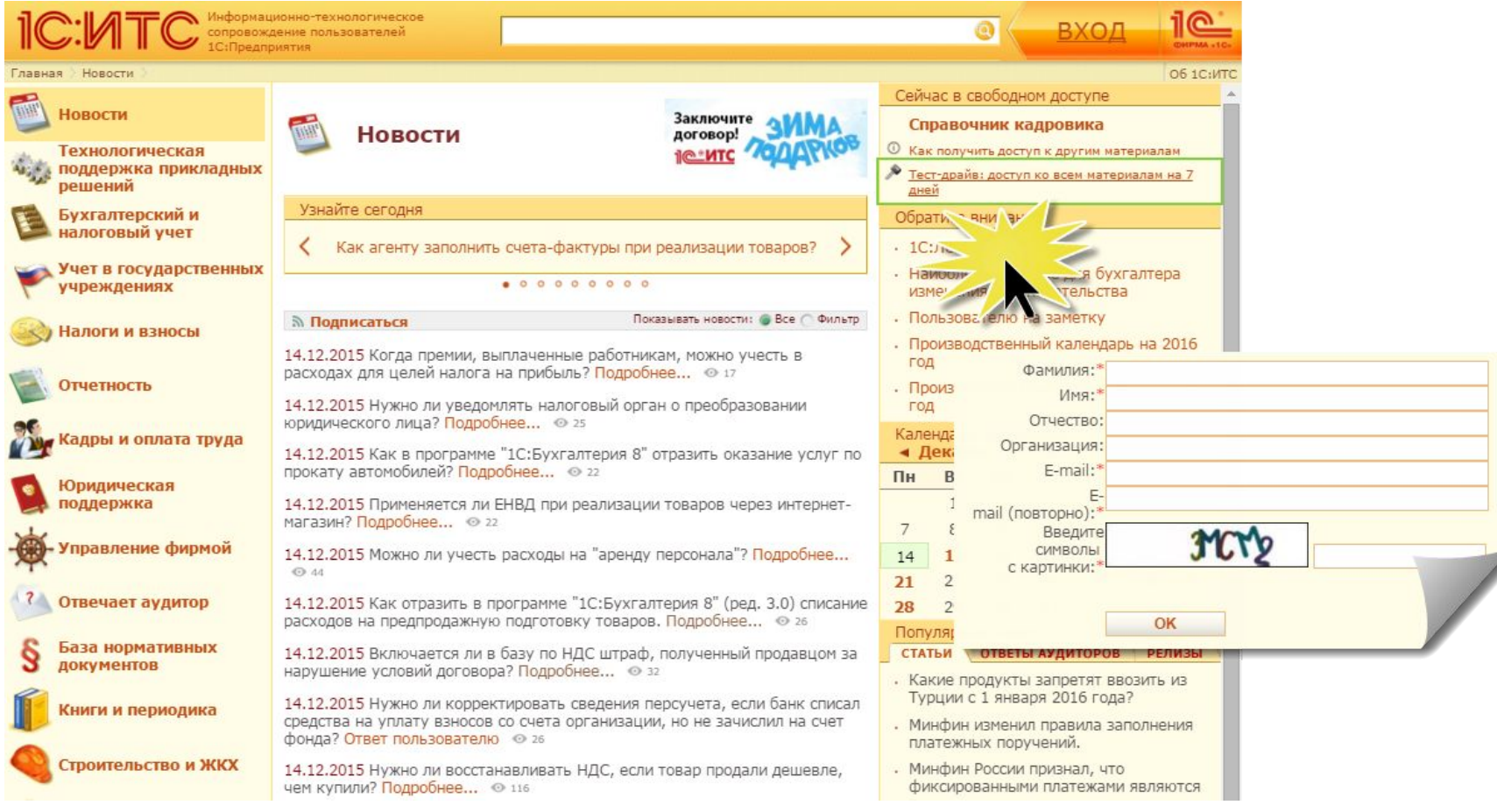

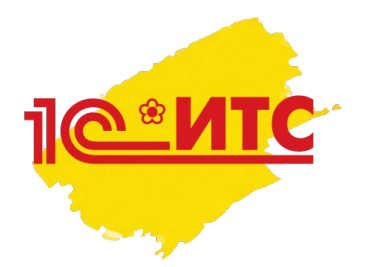

# Общие рекомендации при демонстрации

- 1. Подчёркивайте, что:
	- Авторы материалов эксперты и разработчики фирмы 1С,т.е. те люди, которые лучше других знают, как правильно действовать в программах 1С
	- Система актуализируется ежедневно по мере изменения законодательства и реализации этих изменений в ПП 1С – об этом свидетельствует новостная лента на главной странице. Каждая новость – обновление в ИС 1С:ИТС

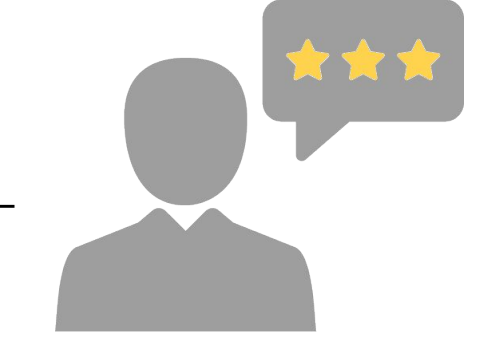

- На ресурсе отражается официальная позиция фирмы «1С»
- Ресурс адаптируется к запросам пользователей в первую очередь при написании материалов авторы ориентируются на те запросы и отзывы, которые делают клиенты. Чем больше и активнее вы пользуетесь информационной системой 1С:ИТС, тем эффективнее она помогает в профессиональной деятельности
- 2. Просматривайте перед встречей с клиентом материалы из ежемесячной рубрики «Пользователю на заметку»

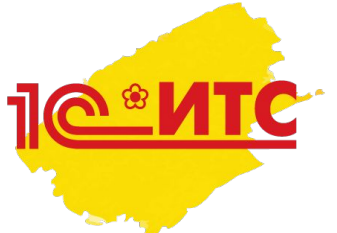

# Предложения присылайте на web-its@lc.ru (содержание, поиск на сайте) в Конференции 1С:ИТС на Портале 1С:ИТС и в Бухфоне (продвижение ИС, Лекторий, Отвечает аудитор)

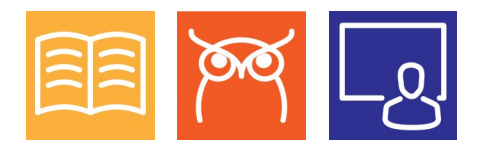